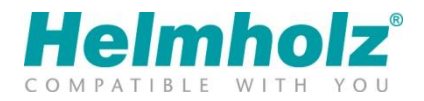

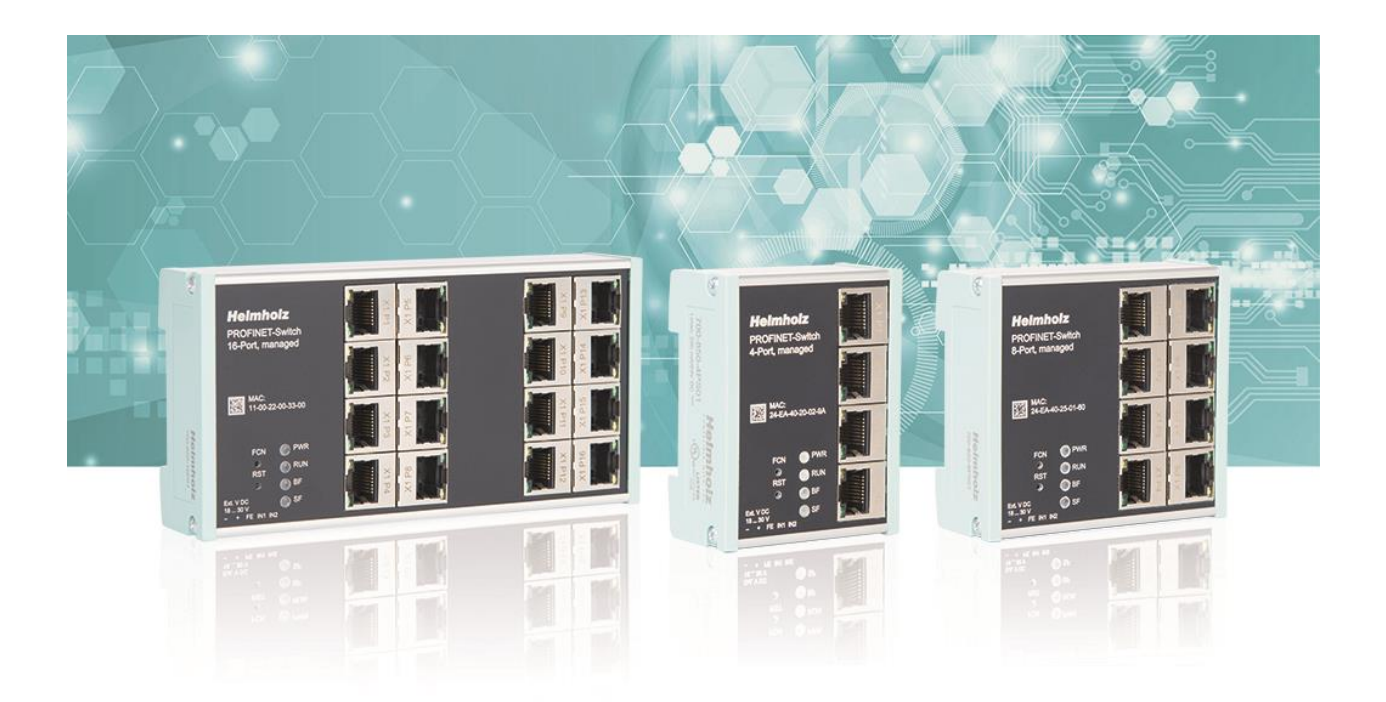

# PROFINET-Switch 4-/8-/16-Port Handbuch

Ausgabe 1 | 26.02.2020 | ab Firmware V 1.08.110

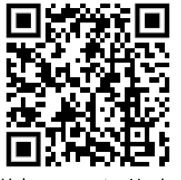

Link zur neuesten Version des Handbuchs

#### **Hinweise**

Alle Rechte, auch die der Übersetzung, des Nachdruckes und der Vervielfältigung dieses Handbuches, oder Teilen daraus, vorbehalten.

Kein Teil des Handbuches darf ohne schriftliche Genehmigung der Helmholz GmbH & Co. KG in irgendeiner Form (Fotokopie, Mikrofilm oder andere Verfahren), auch nicht für Zwecke der Unterrichtsgestaltung, oder unter Verwendung elektronischer Systeme reproduziert, verarbeitet, vervielfältigt oder verbreitet werden.

Die jeweils aktuellste Version des Handbuchs finden Sie im Internet unter [www.helmholz.de.](http://www.helmholz.de/) Wir freuen uns über Verbesserungsvorschläge und Anregungen.

Unsere Produkte enthalten unter anderem Open Source Software. Diese Software unterliegt den jeweils einschlägigen Lizenzbedingungen. Die entsprechenden Lizenzbedingungen einschließlich einer Kopie des vollständigen Lizenztextes lassen wir Ihnen mit dem Produkt zukommen. Sie werden auch in unserem Downloadbereich der jeweiligen Produkte unter www.helmholz.de bereitgestellt.

Weiter bieten wir Ihnen an, den vollständigen, korrespondierenden Quelltext der jeweiligen Open Source Software gegen einen Unkostenbeitrag von Euro 10,00 als DVD auf Ihre Anfrage hin Ihnen und jedem Dritten zu übersenden. Dieses Angebot gilt für den Zeitraum von drei Jahren, gerechnet ab der Lieferung des Produktes.

Copyright © 2020 by **Helmholz GmbH & Co. KG**  Hannberger Weg 2 | 91091 Großenseebach

STEP, TIA und Simatic sind eingetragene Warenzeichen der Siemens AG. Windows ist eingetragenes Warenzeichen der Microsoft AG.

#### **Änderungen in diesem Dokument:**

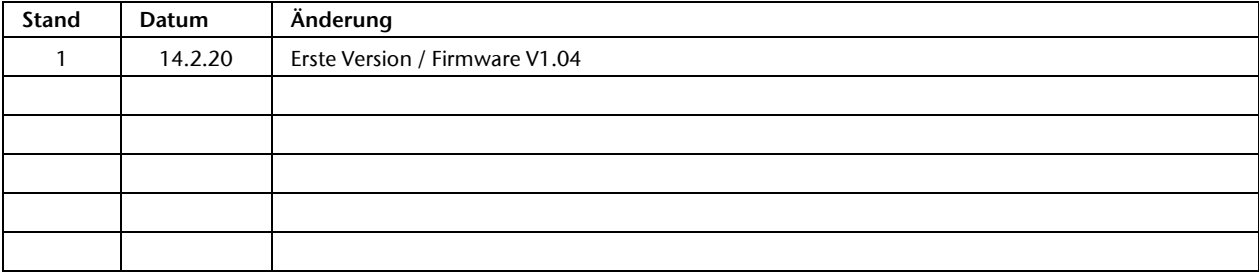

# Inhalt

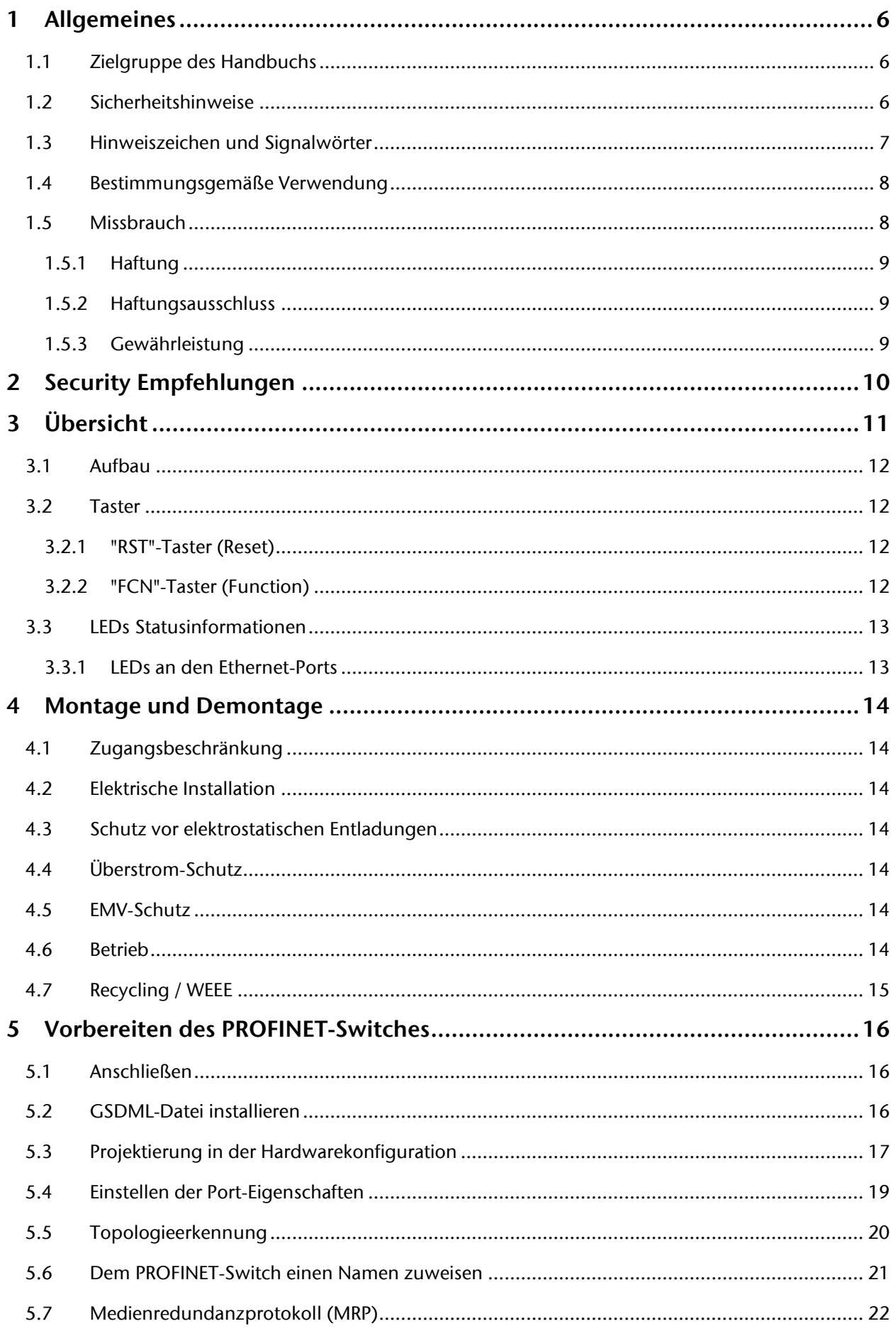

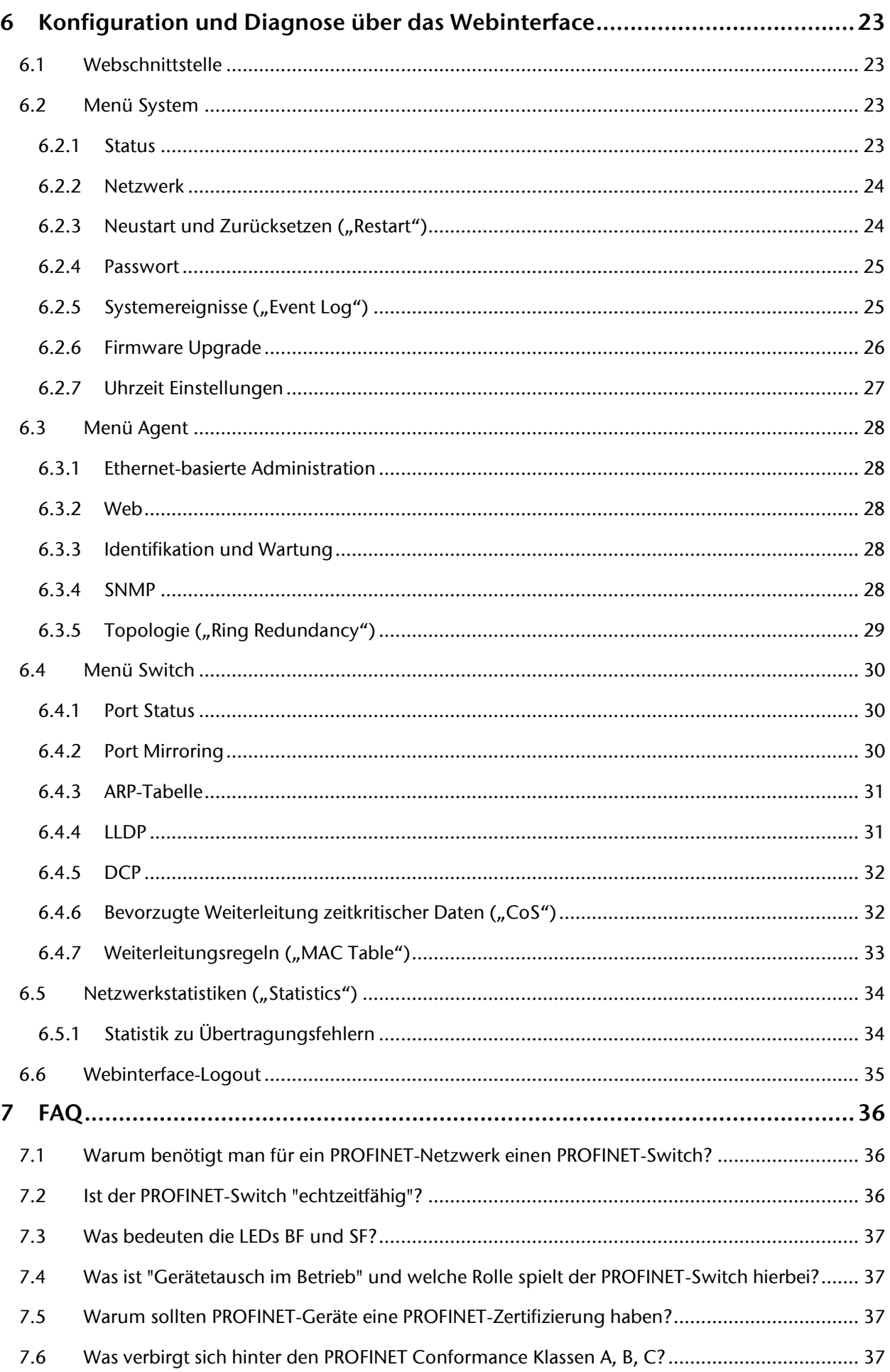

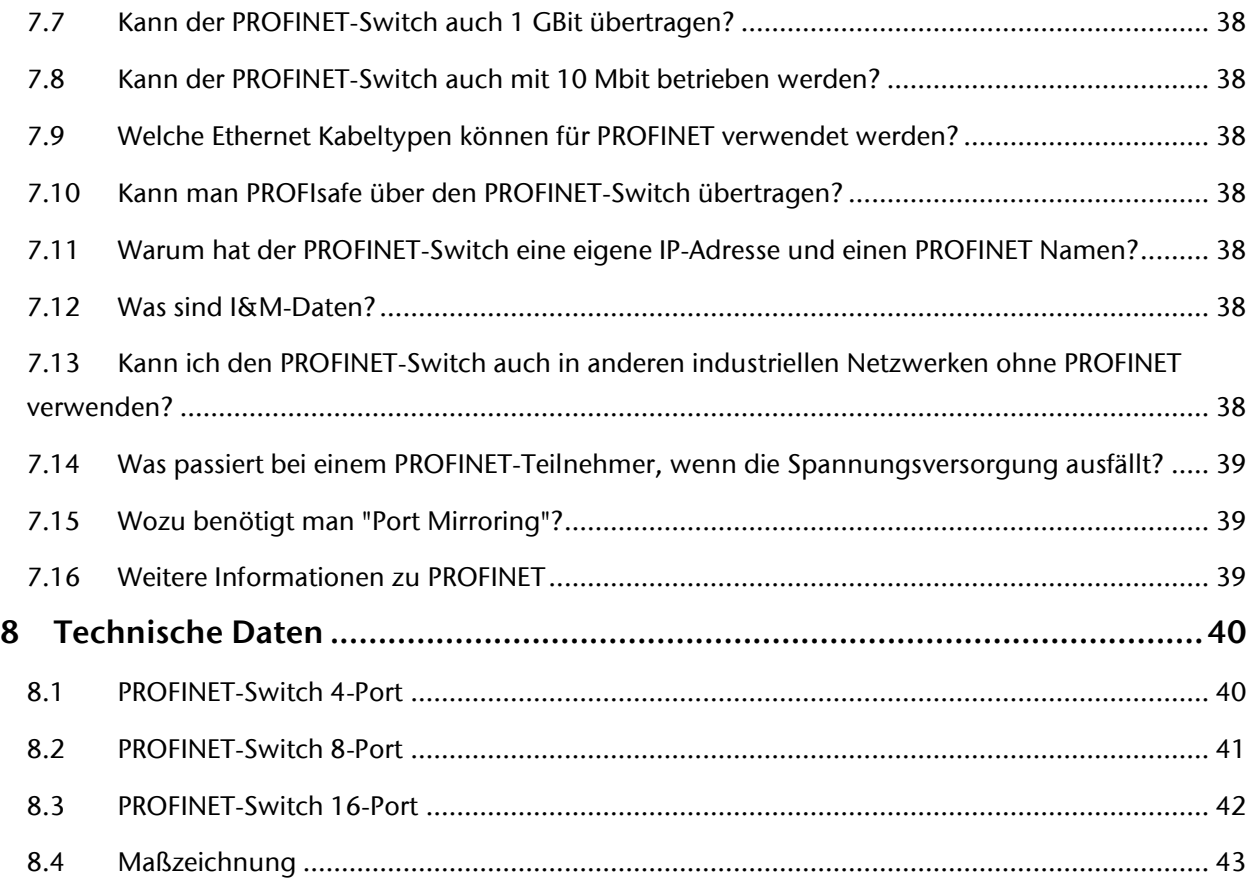

# <span id="page-5-0"></span>1 Allgemeines

Diese Betriebsanleitung gilt ausschließlich für Geräte, Baugruppen, Software und Leistungen der Helmholz GmbH & Co. KG.

## <span id="page-5-1"></span>1.1 Zielgruppe des Handbuchs

Diese Beschreibung wendet sich ausschließlich an ausgebildetes Fachpersonal der Steuerungs- und Automatisierungstechnik, das mit den geltenden nationalen Normen vertraut ist. Zur Installation, Inbetriebnahme und zum Betrieb der Komponenten ist die Beachtung der Hinweise und Erklärungen dieser Betriebsanleitung unbedingt notwendig.

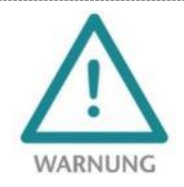

Projektierungs-, Ausführungs- und Bedienungsfehler können den ordnungsgemäßen Betrieb des PROFINET-Switchs beeinträchtigen und Personen-, Sach- oder Umweltschäden zur Folge haben. Es darf nur ausreichend qualifiziertes Fachpersonal die Geräte bedienen!

Das Fachpersonal hat sicherzustellen, dass die Anwendung bzw. der Einsatz der beschriebenen Produkte alle Sicherheitsanforderungen, einschließlich sämtlicher anwendbarer Gesetze, Vorschriften, Bestimmungen und Normen erfüllt.

## <span id="page-5-2"></span>1.2 Sicherheitshinweise

Die Sicherheitshinweise müssen beachtet werden um Personen und Lebewesen, materielle Güter und die Umwelt vor Schäden zu bewahren. Die Sicherheitshinweise zeigen mögliche Gefahren auf und geben Hinweise, wie Gefahrensituationen vermieden werden können.

# <span id="page-6-0"></span>1.3 Hinweiszeichen und Signalwörter

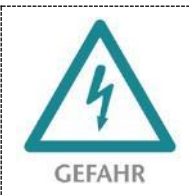

Wenn der Gefahrenhinweis nicht beachtet wird besteht die unmittelbare Gefahr für Gesundheit und Leben von Personen durch elektrische Spannung.

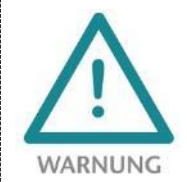

**ACHTUNG** 

Wenn der Gefahrenhinweis nicht beachtet wird besteht die wahrscheinliche Gefahr für Gesundheit und Leben von Personen.

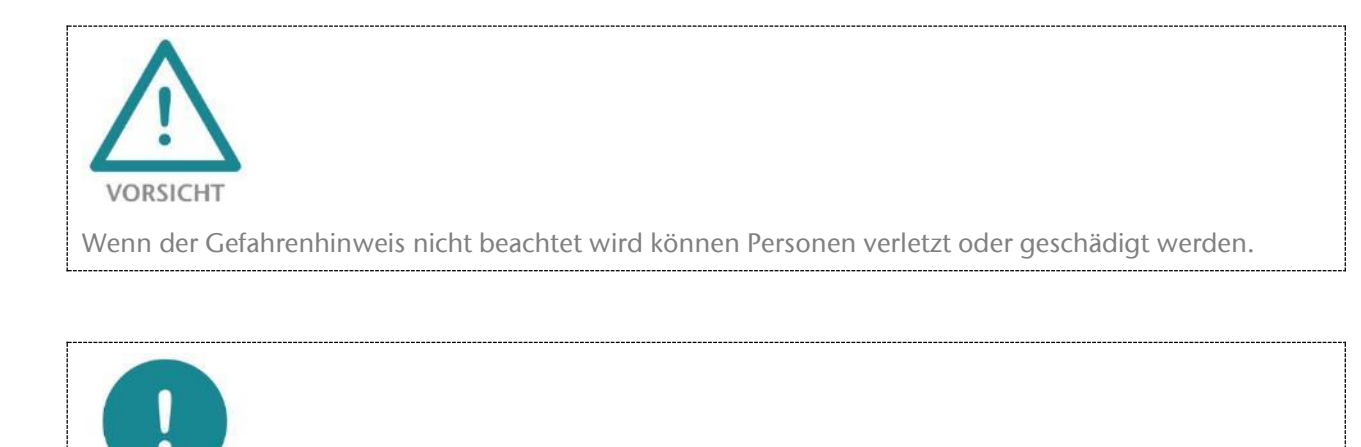

Macht auf Fehlerquellen aufmerksam, die Geräte oder Umwelt schädigen können.

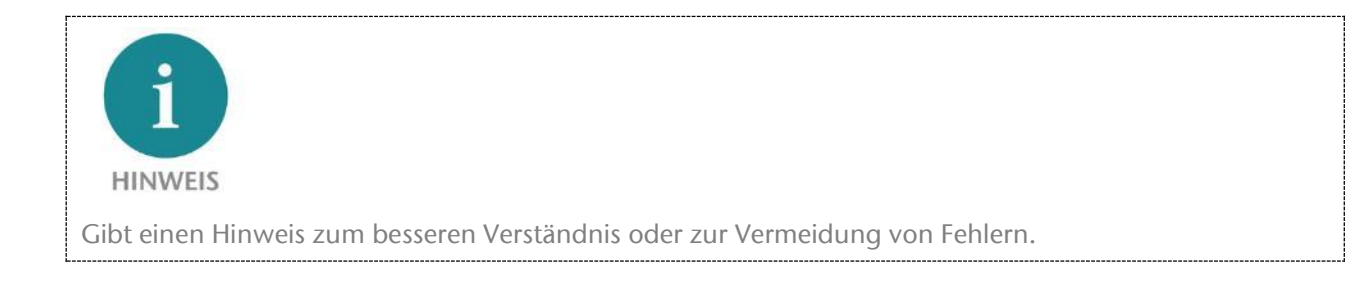

## <span id="page-7-0"></span>1.4 Bestimmungsgemäße Verwendung

Der PROFINET-Switch (im Folgenden "das Gerät" genannt) kann zur Vernetzung von Ethernet-Netzwerken mit dem PROFINET-Protokoll verwendet werden.

Die gesamten Komponenten werden mit einer werkseitigen Hard- und Software-Konfiguration ausgeliefert. Die Hard- und Software-Konfiguration auf die Anwendungsbedingungen muss durch den Anwender erfolgen. Änderungen der Hard- oder Software-Konfiguration, die über die dokumentierten Möglichkeiten hinausgehen, sind unzulässig und bewirken den Haftungsausschluss der Helmholz GmbH & Co. KG.

Das Gerät darf nicht als alleiniges Mittel zur Abwendung gefährlicher Zustände an Maschinen und Anlagen eingesetzt werden.

Der einwandfreie und sichere Betrieb des Gerätes setzt sachgemäßen Transport, sachgemäße Lagerung, Aufstellung, Montage, Installation, Inbetriebnahme, Bedienung und Instandhaltung voraus.

Die in den technischen Daten angegebenen Umgebungsbedingungen müssen eingehalten werden.

Das Gerät besitzt den Schutzgrad IP 20 und muss zum Schutz vor Umwelteinflüssen in einem elektrischen Betriebsraum oder einem Schaltkasten/Schaltschrank montiert werden. Um unbefugtes Bedienen zu verhindern, müssen die Türen der Schaltkästen/Schaltschränke während des Betriebes geschlossen und ggf. gesichert sein.

# <span id="page-7-1"></span>1.5 Missbrauch

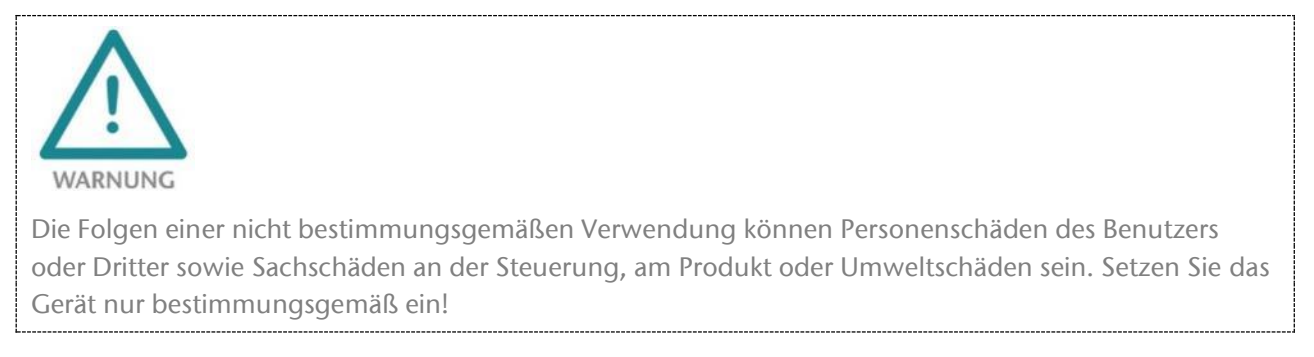

## <span id="page-8-0"></span>1.5.1 Haftung

Der Inhalt dieser Bedienungsanleitung unterliegt technischen Änderungen, die durch die ständige Weiterentwicklung der Produkte der Helmholz GmbH & Co. KG entstehen. Für den Fall, dass diese Bedienungsanleitung technische Fehler oder Schreibfehler enthält, behalten wir uns das Recht vor, Änderungen jederzeit und ohne Ankündigung durchzuführen.

Aus den Angaben, Abbildungen und Beschreibungen in dieser Dokumentation können keine Ansprüche auf Änderung bereits gelieferter Produkte gemacht werden. Über die in der Bedienungsanleitung enthaltenen Anweisungen hinaus sind in jedem Fall die gültigen nationalen und internationalen Normen und Vorschriften zu beachten.

### <span id="page-8-1"></span>1.5.2 Haftungsausschluss

Die Helmholz GmbH & Co. KG haftet nicht bei Schäden, wenn diese durch nicht bestimmungs- oder sachgemäße Benutzung oder Anwendung der Produkte verursacht wurden.

Die Helmholz GmbH & Co. KG übernimmt keine Haftung für eventuell in der Bedienungsanleitung enthaltene Druckfehler oder sonstige Ungenauigkeiten, es sei denn, es sind gravierende Fehler, die Helmholz GmbH & Co. KG nachweislich bereits bekannt sind.

Über die in der Bedienungsanleitung enthaltenen Anweisungen hinaus sind in jedem Fall die gültigen nationalen und internationalen Normen und Vorschriften zu beachten.

Die Helmholz GmbH & Co. KG haftet nicht bei Schäden, die durch Software, die auf Geräten des Anwenders aktiv ist und über die Fernwartungsverbindung weitere Geräte oder Prozesse beeinträchtigt, schädigt oder infiziert und unerwünschten Datentransfer auslöst oder ermöglicht.

### <span id="page-8-2"></span>1.5.3 Gewährleistung

Melden Sie Mängel sofort nach Feststellung des Fehlers beim Hersteller an.

Die Gewährleistung erlischt bei:

- Missachtung dieser Betriebsanleitung
- Nicht bestimmungsgemäßer Verwendung des Geräts
- Unsachgemäßem Arbeiten an und mit dem Gerät
- Bedienungsfehlern
- Eigenmächtigen Veränderungen am Gerät

Es gelten die bei Vertragsabschluss unter "Allgemeine Geschäftsbedingungen der Firma Helmholz GmbH & Co. KG" getroffenen Vereinbarungen.

# <span id="page-9-0"></span>2 Security Empfehlungen

Die PROFINET-Switche sind Netzwerkinfrastruktur-Komponenten und damit wichtige Elemente in der Security Betrachtung einer Anlage oder eines Netzwerkes. Beachten Sie bei der Verwendung der PROFINET-Switche deshalb folgende Empfehlungen, um nicht autorisierte Zugriffe auf Anlagen und Systeme zu unterbinden.

#### **Allgemein:**

- Stellen Sie in regelmäßigen Abständen sicher, dass alle relevanten Komponenten diese Empfehlungen und ggf. weitere interne Sicherheits-Richtlinien erfüllen.
- Bewerten Sie Ihre Anlage ganzheitlich im Hinblick auf Sicherheit. Nutzen Sie ein Zellenschutzkonzept mit entsprechenden Produkten, wie z.B. dem Helmholz "WALL IE".

Umfangreiche Informationen erhalten Sie z.B. im "ICS-Security-Kompendium" vom Bundesamt für Sicherheit in der Informationstechnik (BSI): [https://www.bsi.bund.de/SharedDocs/Downloads/DE/BSI/ICS/](https://www.bsi.bund.de/SharedDocs/Downloads/DE/BSI/ICS/ICS-Security_kompendium_pdf.pdf) [ICS-Security\\_kompendium\\_pdf.pdf](https://www.bsi.bund.de/SharedDocs/Downloads/DE/BSI/ICS/ICS-Security_kompendium_pdf.pdf)

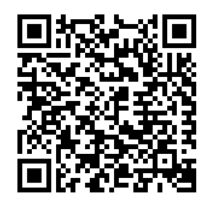

#### **Physischer Zugang:**

 Beschränken Sie den physischen Zugang zu sicherheitsrelevanten Komponenten auf qualifiziertes Personal.

#### **Sicherheit der Software:**

- Halten Sie die Firmware alle Kommunikationskomponenten immer aktuell.
- Informieren Sie sich regelmäßig über Firmware Updates für das Produkt. Informationen hierzu finden Sie im Kapitel Fehler! Verweisquelle konnte nicht gefunden werden..
- Aktivieren Sie nur Protokolle und Funktionen, die Sie wirklich benötigen

#### **Passwörter:**

- Definieren Sie Regeln für die Nutzung der Geräte und die Vergabe von Passwörtern.
- Ändern Sie Standard-Passwörter
- Verwenden Sie ausschließlich Passwörter mit hoher Passwortstärke. Vermeiden Sie schwache Passwörter wie z. B. "passwort1", "123456789" oder dergleichen.
- Stellen Sie sicher, dass alle Passwörter geschützt und unzugänglich für unbefugtes Personal sind.
- Verwenden Sie ein Passwort nicht für verschiedene Benutzer und Systeme.

# <span id="page-10-0"></span>3 Übersicht

Der managed PROFINET-Switch unterstützt PROFINET nach Conformance Class B und bietet Übertragungssicherheit durch Ringredundanz als MRP-Client.

Eine der wichtigsten Funktionen eines PROFINET-Switches ist die Priorisierung des PROFINET-Telegramm-Verkehrs im Maschinennetzwerk. Der managed Switch kann unterscheiden, ob es sich bei dem Telegramm um eine Webanfrage, eine FTP-Dateiübertragung, einen Medienstream oder ein PROFINET-Telegramm handelt. Bei hoher Übertragungslast können somit die wichtigen Telegramme priorisiert werden, um zu verhindern, dass es zu Telegrammverlusten kommt.

Die unterstützten PROFINET-Protokolle, wie z.B. LLDP, DCP oder auch Diagnose-Alarme, können einfach parametriert und verwaltet werden.

#### **Technische Vorteile beim Einsatz eines PROFINET-Switches**

- Priorisierung von PROFINET-Telegrammen
- Zuweisung einer Netzwerkkonfiguration auf Basis des Gerätenamens (SIMATIC Manager: "IP-Adresse durch IO-Controller zuweisen")
- Festlegung von Übertragungsverfahren und Geschwindigkeit eines Ports (SIMATIC Manager: "Übertragungsmedium / Duplex")
- Nachbarschaftserkennung
- Gerätetausch ohne Programmiergerät
- MRP Ringredundanz
- Jeder Port kann aktiviert oder deaktiviert werden
- Diagnosemeldungen bei Netzwerkproblemen
- Identifikation und Maintenance Daten

Für die Projektierung als PROFINET-Gerät wird eine GSDML-Datei (Download von www.helmholz.de) benötigt.

Mit dem Webinterface durchgeführten Einstellungen werden durch die Projektierung überschrieben.

# <span id="page-11-0"></span>3.1 Aufbau

Der PROFINET Switch verfügt je nach Modell über 4/8 oder 16 Ethernet-Ports (RJ45). Als Bedienelemente hat der Switch zwei versenkte Funktionstaster ("RST" und "FCN"). Die Statusanzeige am Gerät erfolgt über vier LEDs (PWR, RUN, BF, SF) sowie zusätzlich die LEDs an den Ethernet-Ports.

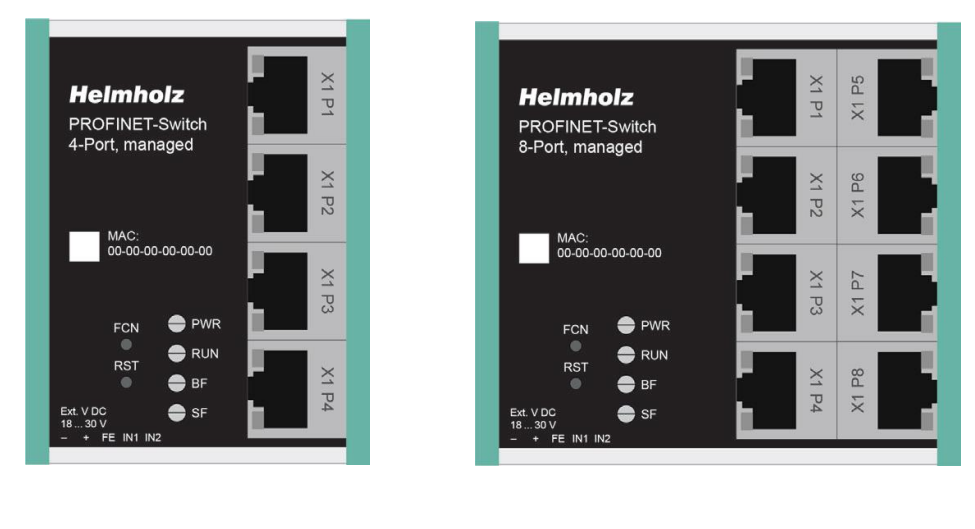

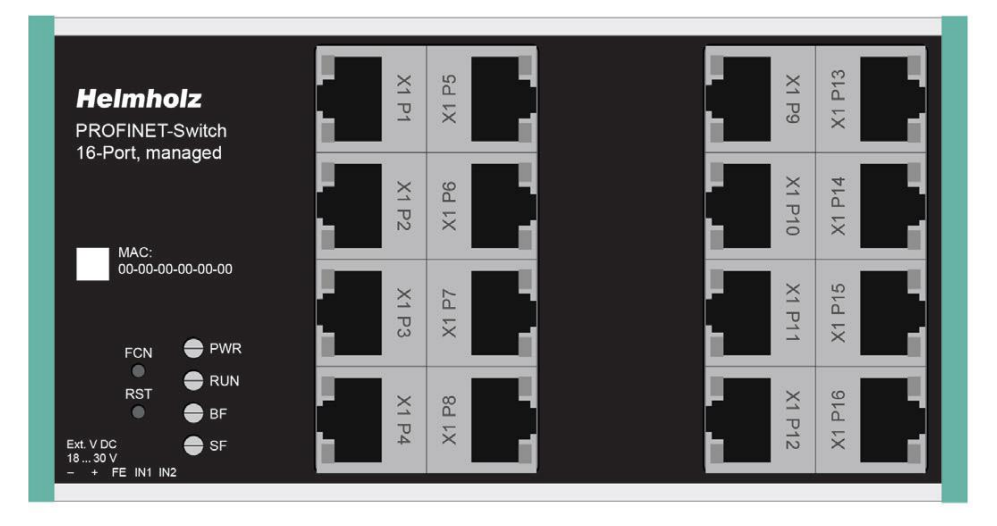

# <span id="page-11-1"></span>3.2 Taster

Der PROFINET Switch hat zwei Taster "FCN" und "RST", die sich oben hinter der Frontblende befinden. Die Taster sind zum Schutz gegen Fehlbedienungen nur mit einem schmalen Gegenstand (Büroklammer) erreichbar.

## <span id="page-11-2"></span>3.2.1 "RST"-Taster (Reset)

Der "RST"-Button löst einen sofortigen Neustart des PROFINET Switches aus, bei dem alle gespeicherten Einstellungen erhalten bleiben.

## <span id="page-11-3"></span>3.2.2 "FCN"-Taster (Function)

Mit dem "FCN"-Button kann der PROFINET Switch auf Werkseinstellungen zurückgesetzt werden: Wird der "FCN"-Taster während der Hochlaufphase des Switches gedrückt, fängt die orange "SF"-LED an zu blinken. Das Blinken zeigt an, dass der Switch nach dem Loslassen des Tasters sofort auf Werkseinstellungen zurückgesetzt und neu gestartet wird. Die Hochlaufphase ist am Blinken der "RUN"-LED zu erkennen.

## <span id="page-12-0"></span>3.3 LEDs Statusinformationen

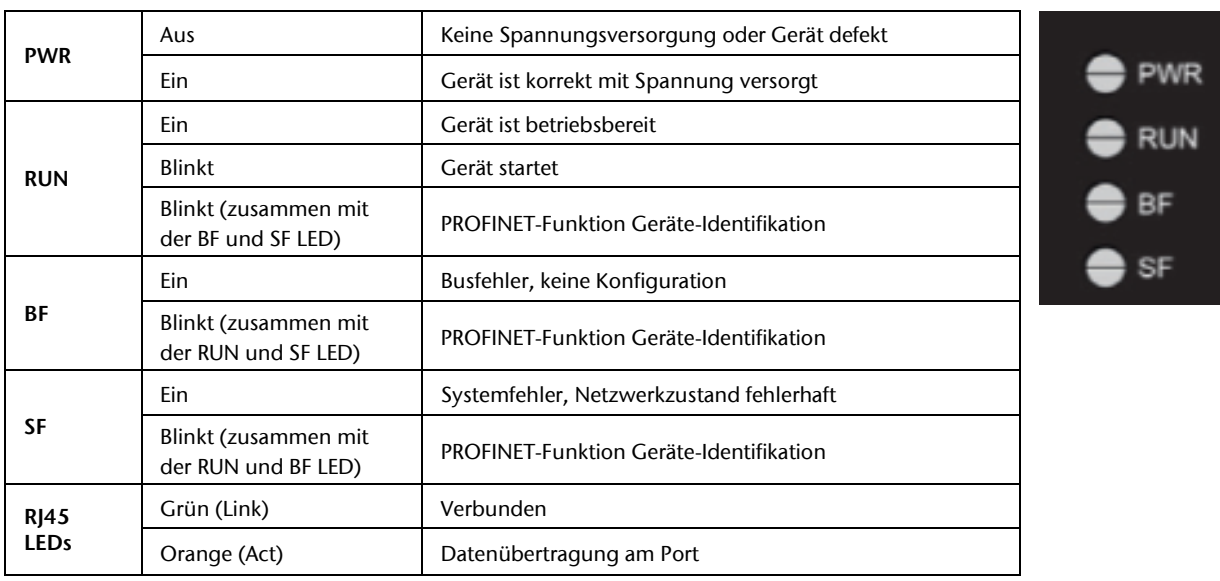

Die **PWR-LED** ist an, sobald der PN-Switch an eine Spannungsversorgung angeschlossen ist.

Die **RUN-LED** ist an, sobald der PN-Switch betriebsbereit ist. Bevor der PN-Switch betriebsbereit ist, blinkt die LED. Direkt nach dem Einschalten oder Zurücksetzen des Geräts ist die LED zum Funktionstest kurzzeitig eingeschaltet.

Die **BF-LED** ist an, solange keine PROFINET-Verbindung besteht. Besteht eine PROFINET-Verbindung ist die LED aus. Direkt nach dem Einschalten oder Zurücksetzen des Geräts ist die LED zum Funktionstest kurzzeitig eingeschaltet.

Die **SF-LED** ist an, wenn am PN-Switch ein PROFINET-Alarm vorliegt. Liegt kein PROFINET-Alarm vor ist die LED aus. Direkt nach dem Einschalten oder Zurücksetzen des Geräts ist die LED zum Funktionstest kurzzeitig eingeschaltet.

Die LEDs RUN, BF und SF blinken synchron, wenn der Benutzer die PROFINET-Funktion zur Geräte-Identifikation aktiviert hat.

### <span id="page-12-1"></span>3.3.1 LEDs an den Ethernet-Ports

Die grüne LED zeigt das Bestehen einer Ethernet-Verbindung an. Wenn sie an ist, besteht eine Verbindung. Wenn sie aus ist, besteht keine Verbindung.

Die orange LED zeigt den Datenverkehr an. Sie ist aus, wenn keine Datenpakte über den Port laufen. Laufen Datenpakete über den Port ist sie an.

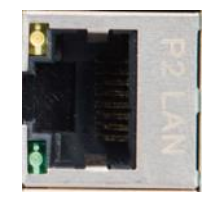

# <span id="page-13-0"></span>4 Montage und Demontage

## <span id="page-13-1"></span>4.1 Zugangsbeschränkung

Die Baugruppen sind offene Betriebsmittel und dürfen nur in elektrischen Betriebsräumen, Schränken oder Gehäusen installiert werden.

Der Zugang zu den elektrischen Betriebsräumen, Schränken oder Gehäusen darf nur über Werkzeug oder Schlüssel möglich sein und nur unterwiesenem oder zugelassenem Personal gestattet werden.

## <span id="page-13-2"></span>4.2 Elektrische Installation

Die regional gültigen Sicherheitsbestimmungen sind zu beachten.

## <span id="page-13-3"></span>4.3 Schutz vor elektrostatischen Entladungen

Um Schäden durch elektrostatische Entladungen zu verhindern, sind bei Montage- und Servicearbeiten folgende Sicherheitsmaßnahmen zu befolgen:

- Bauteile und Baugruppen nie direkt auf Kunststoff-Gegenstände (z.B. Styropor, PE-Folie) legen und auch deren Nähe meiden.
- Vor Beginn der Arbeit das geerdete Gehäuse anfassen, um sich zu entladen.
- Nur mit entladenem Werkzeug arbeiten.
- Bauteile und Baugruppen nicht an Kontakten berühren.

## <span id="page-13-4"></span>4.4 Überstrom-Schutz

Ein Überstromschutz ist nicht erforderlich, da das Gerät keinen Laststrom führt. Die Stromversorgung der Elektronik des Gerätes ist extern mit einer Sicherung maximal 1 A (träge) abzusichern.

### <span id="page-13-5"></span>4.5 EMV-Schutz

Um die elektromagnetische Verträglichkeit (EMV) in Ihren Schaltschränken und in elektrisch rauer Umgebung sicherzustellen, sind bei der Konstruktion und dem Aufbau die bekannten Regeln des EMV-gerechten Aufbaus zu beachten.

### <span id="page-13-6"></span>4.6 Betrieb

Betreiben Sie das Gerät nur im einwandfreien Zustand. Die zulässigen Einsatzbedingungen und Leistungsgrenzen müssen eingehalten werden.

Nachrüstungen, Veränderungen oder Umbauten am Gerät sind grundsätzlich verboten.

Das Gerät ist ein Betriebsmittel zum Einsatz in industriellen Anlagen. Während des Betriebs müssen alle Abdeckungen am Gerät und der Installation geschlossen sein, um den Berührungsschutz zu gewährleisten.

# <span id="page-14-0"></span>4.7 Recycling / WEEE

Das Unternehmen Helmholz GmbH & Co. KG ist als Hersteller mit der Marke HELMHOLZ und der Geräteart "Kleine Geräte der Informations- und Telekommunikationstechnik für die ausschließliche Nutzung in anderen als privaten Haushalten" sowie den folgenden Registrierungsdaten registriert:

Firma Helmholz GmbH & Co. KG, Ort der Niederlassung/Sitz 91091 Großenseebach, Anschrift Hannberger Weg 2, Name des Vertretungsberechtigten Carsten Bokholt,

Registrierungsnummer DE 44315750.

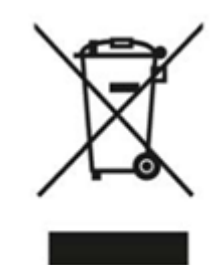

Die in diesem Dokument beschriebenen Elektrogeräte sind dem Recycling zuzuführen. Sie dürfen gemäß Richtlinie 2012/19/EU über Elektro- und Elektronik-Altgeräte (WEEE) nicht über kommunale Entsorgungsbetriebe entsorgt werden.

# <span id="page-15-0"></span>5 Vorbereiten des PROFINET-Switches

## <span id="page-15-1"></span>5.1 Anschließen

Der PROFINET-Switch muss, am Weitbereichseingang 18 – 30 VDC über den mitgelieferten Anschlussstecker, mit 24 VDC versorgt werden. Die RJ45-Buchsen "P1 – P4" (4-Port Switch), "P1 – P8" (8-Port Switch) und "P1 – P16" (16-Port Switch) dienen zum Anschluss der Netzwerkteilnehmer (PROFINET oder Ethernet).

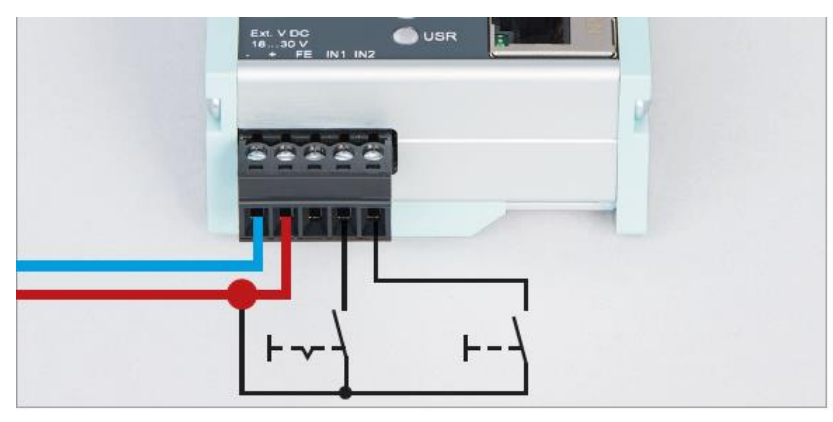

Die Eingänge IN1 und IN2 haben in der aktuellen Firmwareversion noch keine Funktion und werden in einer späteren Firmwareversion für mögliche Zusatzfunktionen zur Verfügung stehen.

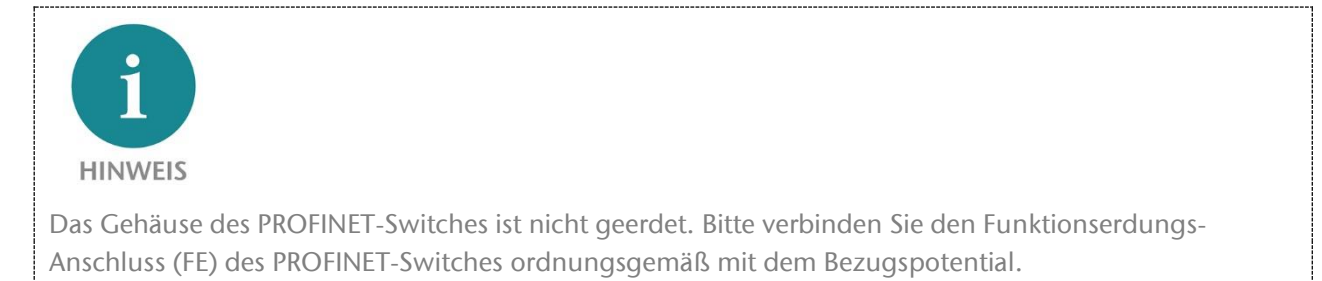

# <span id="page-15-2"></span>5.2 GSDML-Datei installieren

Bitte laden Sie die GSDML-Datei unter [www.helmholz.de h](https://www.helmholz.de/de/produkte/feldbus-anwendungen/profinet/infrastruktur/profinet-switch/)erunter oder scannen Sie den nachfolgenden QR-Code:

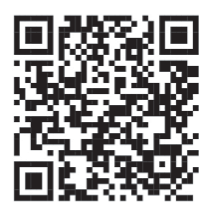

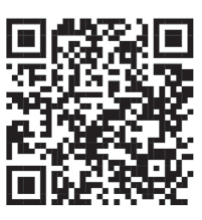

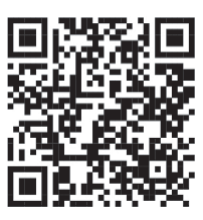

PROFINET-Switch 4-Port PROFINET-Switch 8-Port PROFINET-Switch 16-Port

Die Verwaltung der Gerätebeschreibung finden Sie im TIA Portal im Menü "Extras".

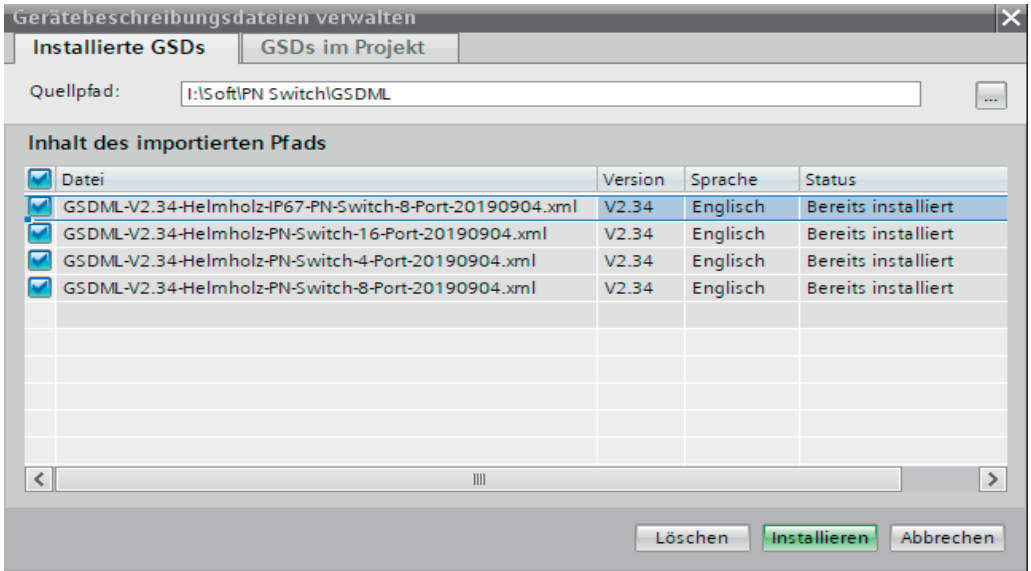

## <span id="page-16-0"></span>5.3 Projektierung in der Hardwarekonfiguration

Nach der Installation ist der PROFINET-Switch im Hardwarekatalog unter "Weitere Feldgeräte  $\rightarrow$ PROFINET IO  $\rightarrow$  Network Components  $\rightarrow$  Helmholz GmbH & Co. KG  $\rightarrow$  Helmholz PN-Switch" zu finden. Fügen Sie das Gerät "PROFINET-Switch, 4-port", "PROFINET-Switch, 8-port" oder "PROFINET-Switch, 16-port" in das Projekt ein und verbinden es mit Ihrem PROFINET-Netzwerk.

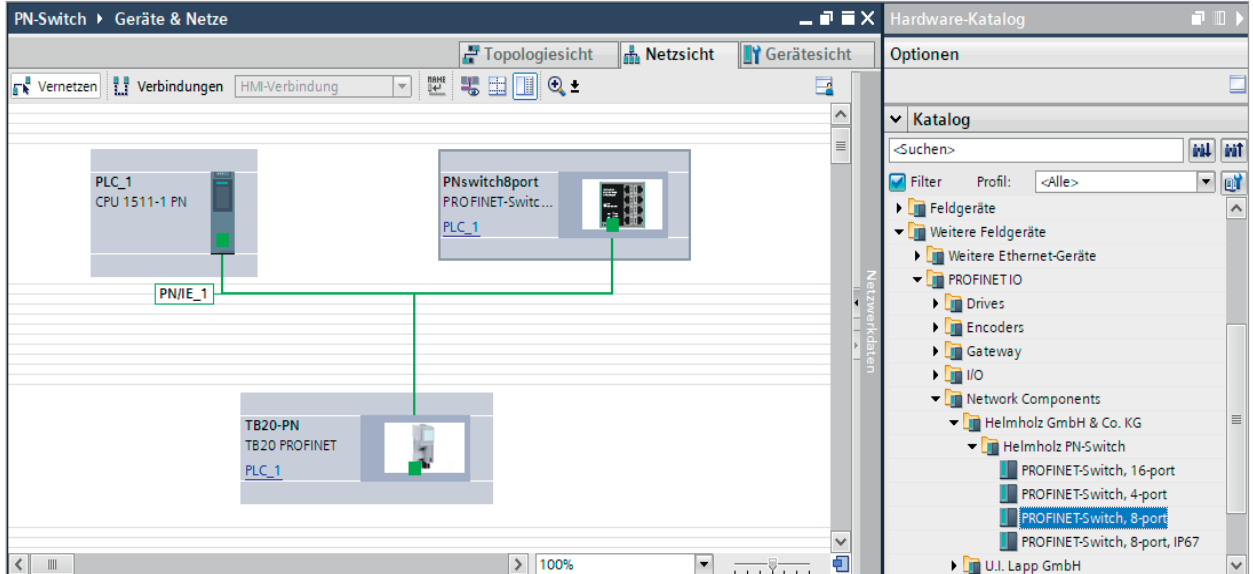

Durch den Aufruf der Objekteigenschaften müssen Sie im Projekt dem PROFINET-Switch einen eindeutigen PROFINET-Namen geben und die IP-Adresse auf Plausibilität prüfen.

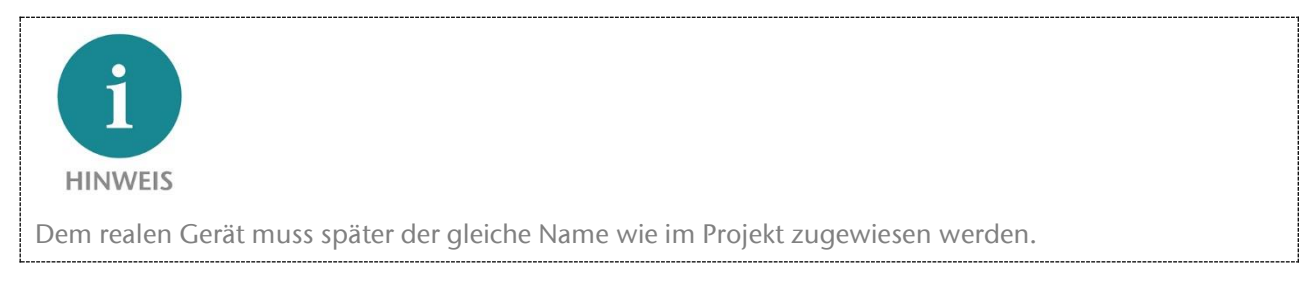

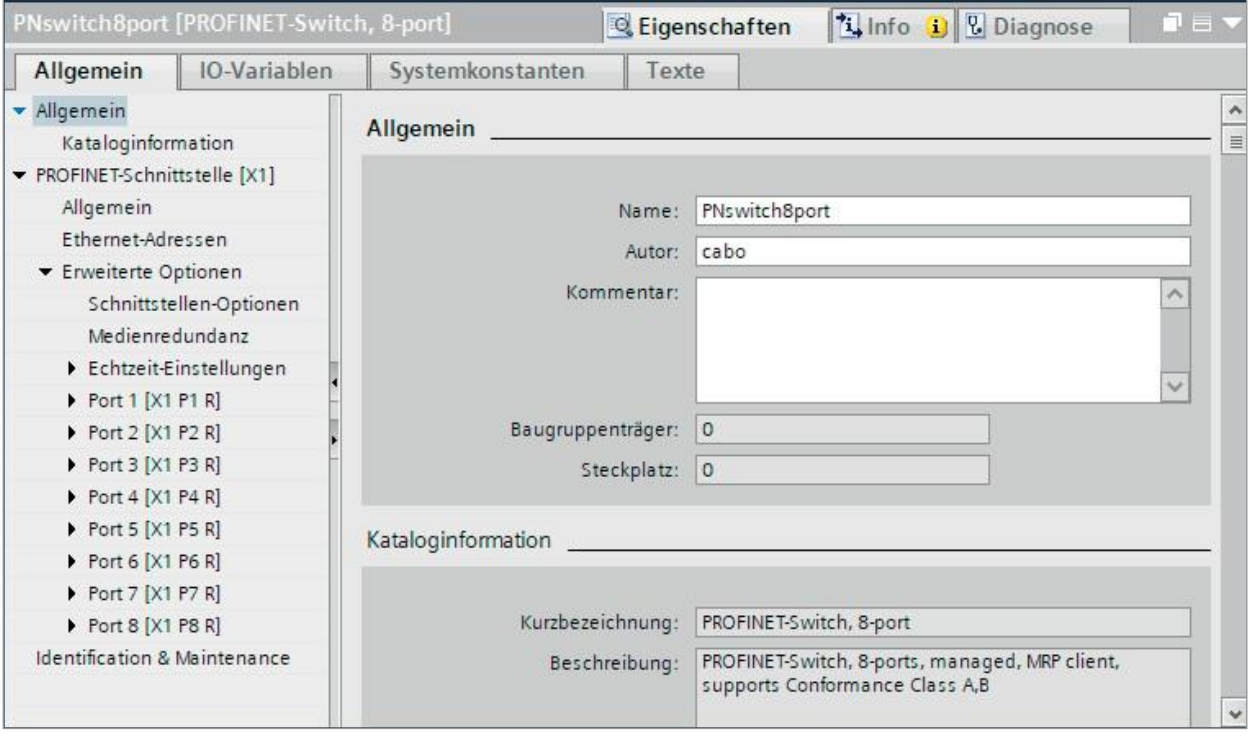

# <span id="page-18-0"></span>5.4 Einstellen der Port-Eigenschaften

Jeder Port des PROFINET-Switches kann individuell parametriert werden.

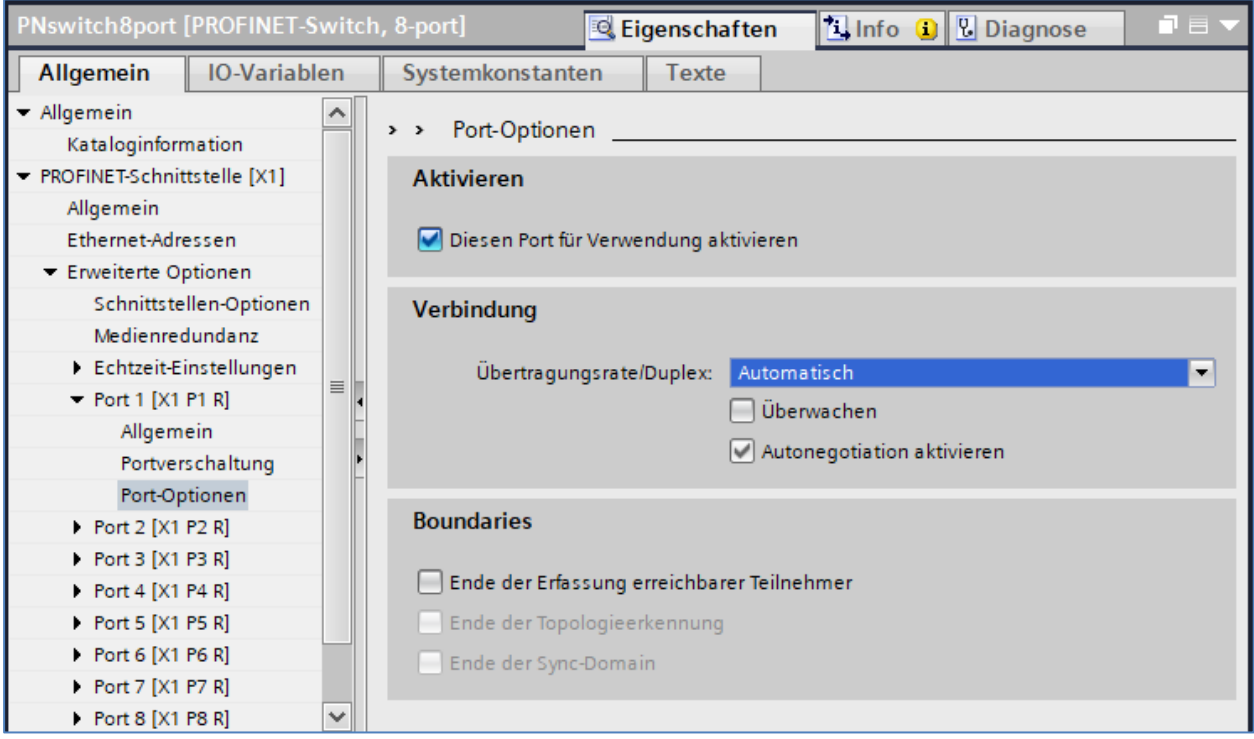

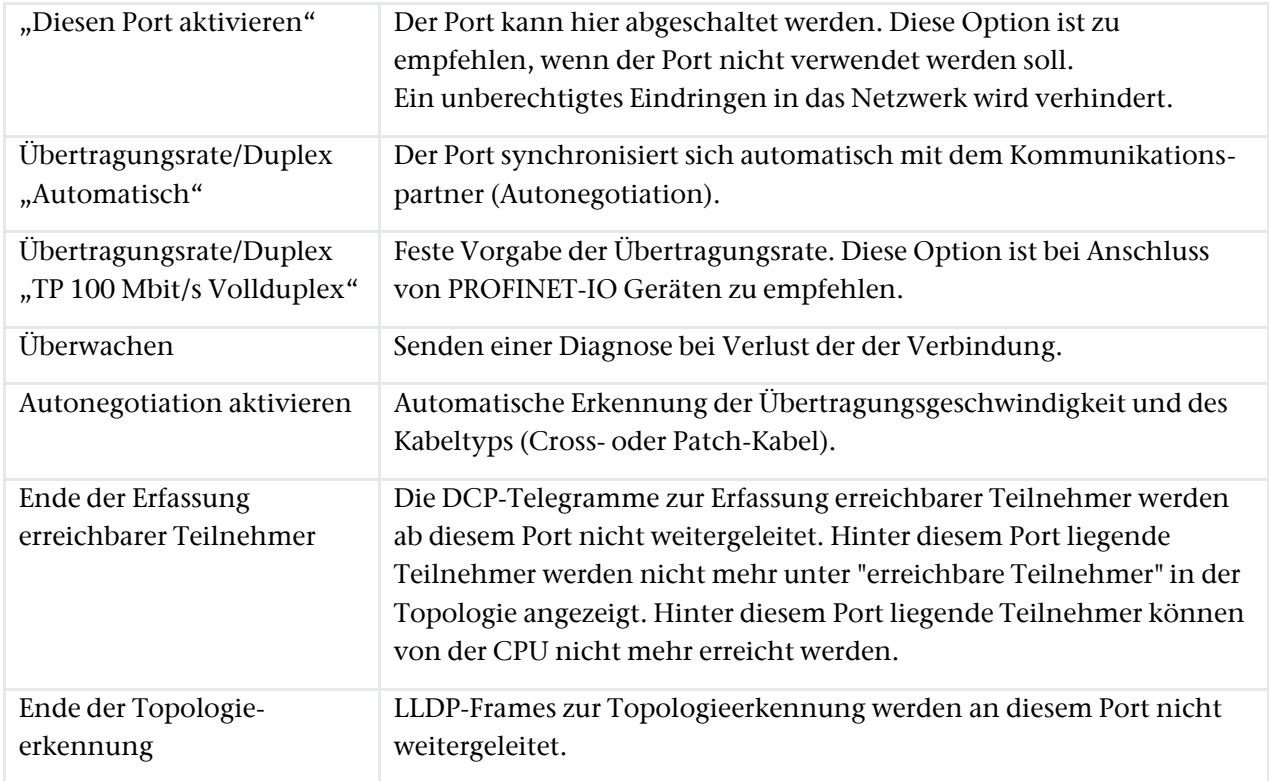

# <span id="page-19-0"></span>5.5 Topologieerkennung

Der PROFINET-Switch unterstützt die Mechanismen zur Nachbarschaftserkennung (LLDP). Mit dieser Funktion ist es möglich die Topologie eines PROFINET-Netzwerks zu erkennen, oder zur Kontrolle des korrekten Aufbaus durch die Konfiguration vorzugeben.

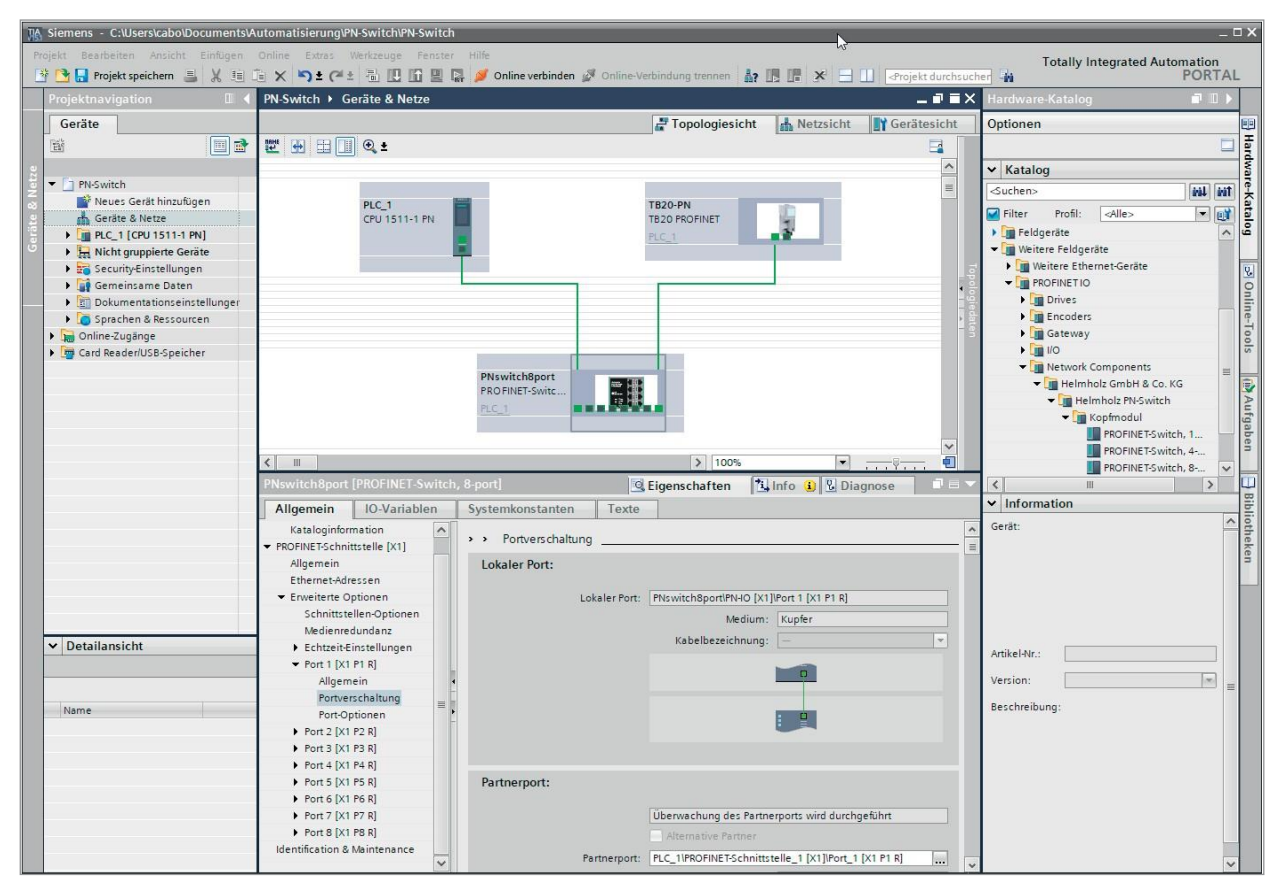

Wurde die Topologie in der Konfiguration vorgegeben, so kann auch benachbarten Geräten bei einem Gerätetausch der PROFINET-Name zugewiesen werden. Somit ist die Erkennung und Prüfung der Netzwerktopologie und der "Gerätetausch im Betrieb" von angeschlossenen PROFINET-Teilnehmern möglich.

## <span id="page-20-0"></span>5.6 Dem PROFINET-Switch einen Namen zuweisen

Wenn die Konfiguration des PROFINET-Switches im Hardware Konfigurator des Engineering-Tools abgeschlossen ist, kann diese in die SPS eingespielt werden.

Damit der PROFINET-Switch vom PROFINET-Controller gefunden werden kann, muss der PROFINET-Gerätename dem PROFINET-Switch zugewiesen werden. Dafür verwenden Sie die Funktion "Gerätename zuweisen" welche Sie mit der rechten Maustaste oder im Menü Online erreichen können, wenn der PROFINET-Switch angewählt ist.

Mit dem Button "Liste aktualisieren" kann das Netzwerk nach PROFINET-Teilnehmer durchsucht werden. Mit "Name zuweisen" kann der PROFINET-Gerätename dem Gerät zugewiesen werden.

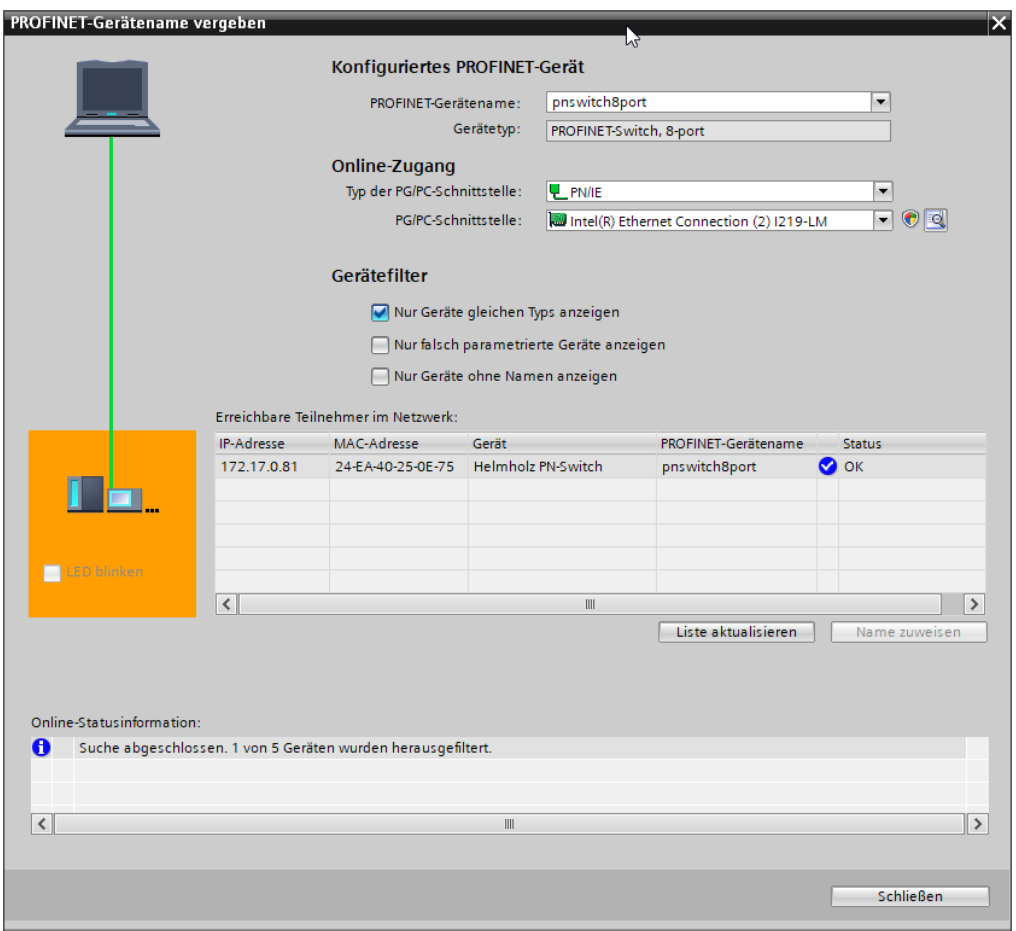

Die eindeutige Identifikation des PROFINET-Switchs wird hier durch die MAC-Adresse des Gerätes gewährleistet. Die MAC-Adresse des Gerätes ist auf der Gerätefront des PROFINET-Switches ablesbar.

Hat der PROFINET Switch den richtigen PROFINET-Namen erhalten, dann wird er durch die SPS erkannt und konfiguriert. Ist die Konfiguration korrekt verlaufen, sollte die PROFINET "BF"-LED aus sein.

Zum Setzen des PROFINET-Namens kann auch das Helmholz IPSet Tool verwendet werden, welches kostenfrei von der Helmholz Webseite heruntergeladen werden kann. Scannen Sie nachfolgenden QR-Code, um IPSet-Tool herunter zu laden:

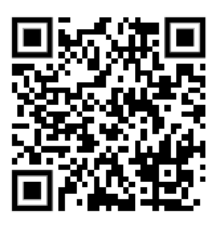

## <span id="page-21-0"></span>5.7 Medienredundanzprotokoll (MRP)

Der PROFINET-Switch unterstützt optional Medienredundanz (MRP) als MRP-Client. MRP steht für "Media redundancy protocol". MRP ermöglicht eine Ringverkabelung, die den Betrieb des PROFINET-Netzwerkes auch bei Ausfall eines Kabels oder eines Teilnehmers ermöglicht.

In einem MRP Ring muss es einen MRP-Master geben (z.B. die CPU), alle anderen Teilnehmer des Rings sind dann MRP-Clients.

Um den PROFINET-Switch einem MRP-Ring zuzuordnen, muss unter "Eigenschaften"/"Allgemein" bei der Option "Medienredundanz" die Medienredundanzrolle "Client" eingestellt werden.

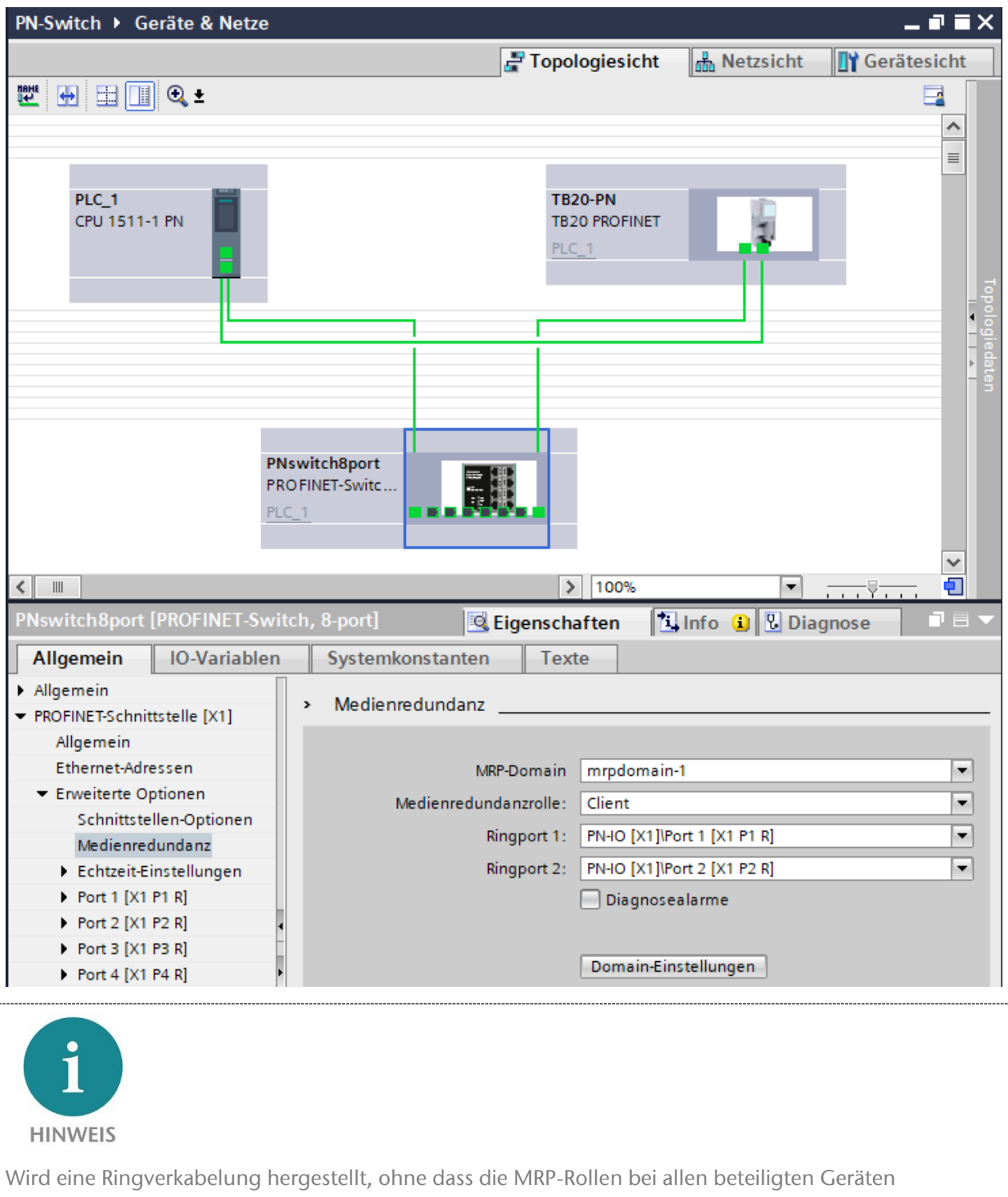

konfiguriert wurden, kann es zu Funktionsstörungen des PROFINET- Netzwerkes kommen!

# <span id="page-22-0"></span>6 Konfiguration und Diagnose über das Webinterface

## <span id="page-22-1"></span>6.1 Webschnittstelle

Die Konfiguration kann über die Webschnittstelle abgefragt und geändert werden. Die Webschnittstelle ist bedienbar, sobald das Gerät eine Netzwerkkonfiguration hat. Als URL muss die IP-Adresse des Geräts angegeben werden.

Es erscheint ein Login-Dialog:

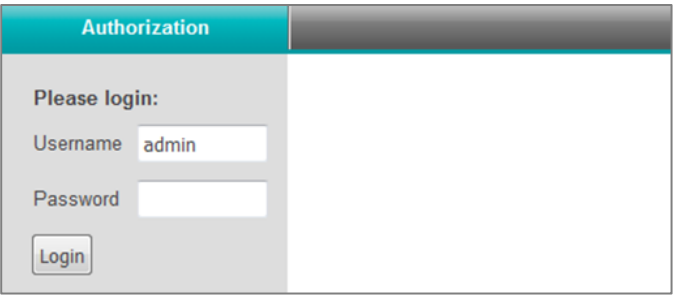

Bis Version V1.00.100 lautet der Standardbenutzername und das Standardpasswort: admin / admin

Ab Version V1.00.100 der PROFINET-Switch Firmware: Der Benutzername ist "admin" und das Passwort ist die Seriennummer des PROFINET-Switches welche an der Geräteseite abgelesen werden kann.

Beim erstmaligen Einloggen ist das Standardpasswort zu ändern.

Bis zu zehn Web-Sessions können gleichzeitig geöffnet sein. Sobald diese Grenze erreicht ist, ist das Öffnen einer neuen Session nur möglich, wenn eine andere Session geschlossen wird.

## <span id="page-22-2"></span>6.2 Menü System

#### <span id="page-22-3"></span>6.2.1 Status

Der grundlegende Systemstatus kann abgefragt werden. Er besteht aus folgenden Attributen:

- Device Type: "PN-Switch" (PROFINET Produktname)
- Device MAC: MAC-Adresse des Geräts
- Protocol Status: "Connected" beim Bestehen einer PROFINET-IO-Verbindung, "Not connected", andernfalls
- System Failure: "yes" beim Vorliegen eines PROFINET-Alarms, "no" andernfalls
- System Time: aktuelle Realzeit des Geräts, zur Konfiguration siehe das Kapitel Time
- System Up Time: Zeit seit dem letzten Neustart des Geräts

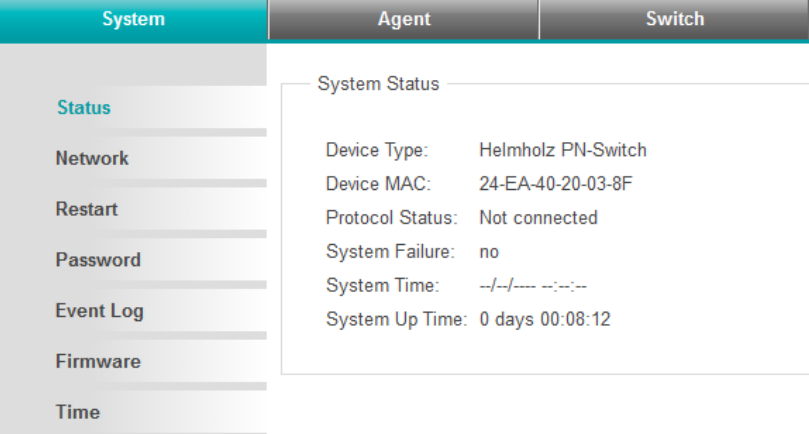

Der Systemstatus findet sich unter "Status" (Sektion "System").

#### <span id="page-23-0"></span>6.2.2 Netzwerk

Die Netzwerkkonfiguration besteht aus:

- IP-Adresse
- Subnetzmaske
- Standard-Gateway
- PROFINET Gerätename

IP-Adresse und Subnetzmaske definieren gemeinsam die Adresse des Netzwerks. Das Standard-Gateway wird für den Übergang in andere Netzwerke benötigt.

Änderungen an der Netzwerkkonfiguration sind nur möglich, solange keine PROFINET-IO-Verbindung besteht.

Die Netzwerkkonfiguration kann unter "Network" (Sektion System) angezeigt und geändert werden.

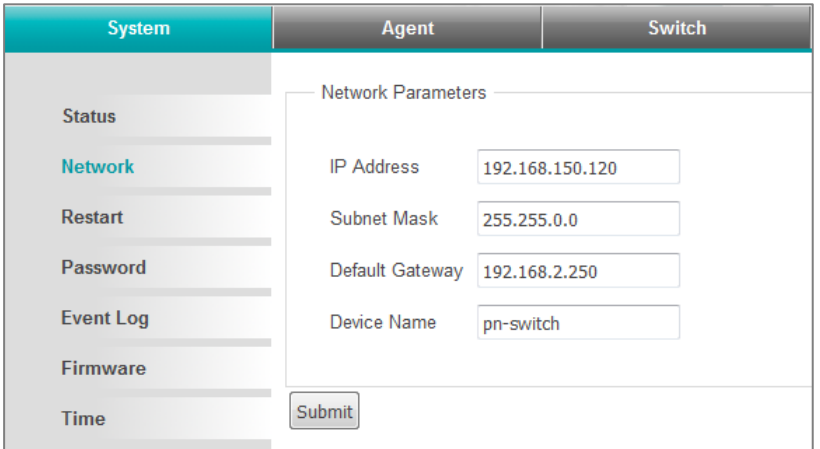

### <span id="page-23-1"></span>6.2.3 Neustart und Zurücksetzen ("Restart")

Das Gerät kann über das Webinterface als auch über die Taste am Gerät neu gestartet und auf Werkseinstellungen zurückgesetzt werden.

Die beiden Funktionen stehen im Webinterface unter "Restart" (Sektion System) bereit.

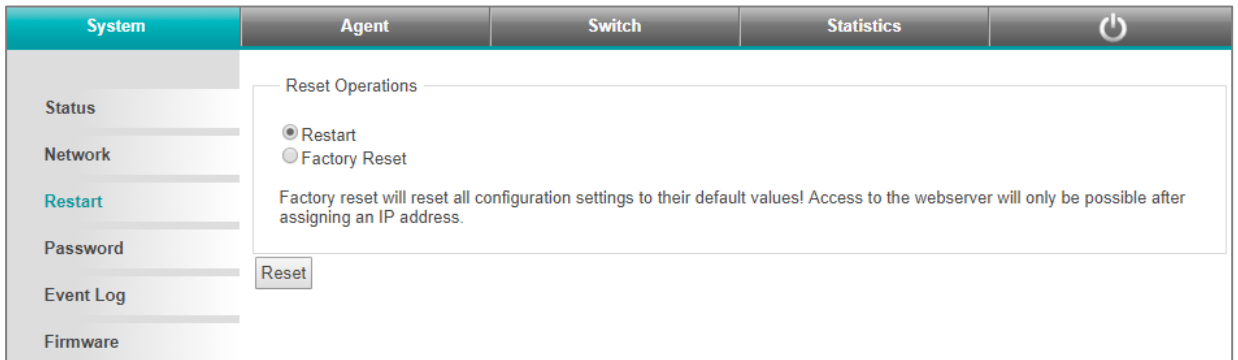

Der Neustart des Geräts kann jederzeit auch durch Drücken des "RST"-Tasters an der Frontseite des Gerätes ausgelöst werden.

Um das Gerät mit dem "FCN"-Taster auf Werkseinstellungen zurückzusetzten sind folgende Schritte nötig:

- 1. Gerät einschalten oder neu starten, dabei den FCN-Taster drücken und halten.
- 2. Warten bis "SF"-LED blinkt.
- 3. "FCN"-Taster loslassen.

#### <span id="page-24-0"></span>6.2.4 Passwort

Der Zugang für den Administrator zur Webschnittstelle ist durch ein Passwort geschützt. Nach der Inbetriebnahme muss das Passwort geändert werden. Das werksseitig voreingestellte Passwort kann nicht noch einmal vergeben werden. Passwörter können zwischen 4 und 20 ASCII-Zeichen lang sein.

Bis Version V1.00.100 lautet der Standardbenutzername und das Standardpasswort: admin / admin

Ab Version V1.00.100 der PROFINET-Switch Firmware: Der Benutzername ist admin und das Passwort ist die Seriennummer des PROFINET-Switches welche an der Geräteseite abgelesen werden kann.

Beim erstmaligen Einloggen ist das Standardpasswort zu ändern.

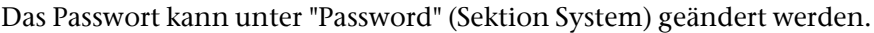

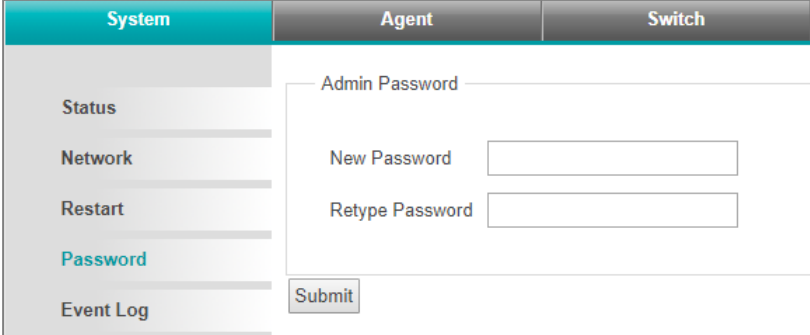

### <span id="page-24-1"></span>6.2.5 Systemereignisse ("Event Log")

Systemereignisse werden im Gerät gespeichert und sind auch noch nach dem Neustart des Geräts abrufbar.

- Systemereignisse bestehen aus:
- Nummerierung des Neustarts
- Zeitpunkt (relativ zum Neustart des Systems oder Realzeit)
- Text mit Beschreibung des Systemereignisses. Die Systemereignisse können gelöscht werden.

Systemereignisse können unter "Event Log" (Sektion System) angezeigt und gelöscht werden.

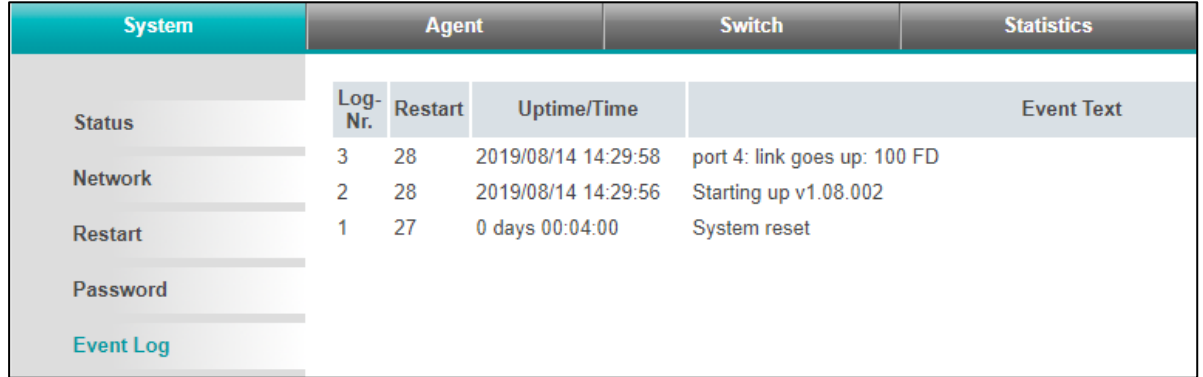

#### <span id="page-25-0"></span>6.2.6 Firmware Upgrade

Die im Gerät gespeicherte Firmware kann aktualisiert werden. Neue Firmware-Versionen werden in Dateien mit der Endung ".huf" ausgeliefert und sind über die Helmholz-Homepage [www.helmholz.de](http://www.helmholz.de/) verfügbar.

Unter "Firmware" (Sektion System) kann eine Firmwaredatei selektiert und in das Gerät geladen werden. Nach dem Einspielen erfolgt ein Neustart.

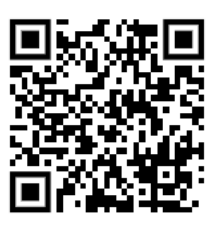

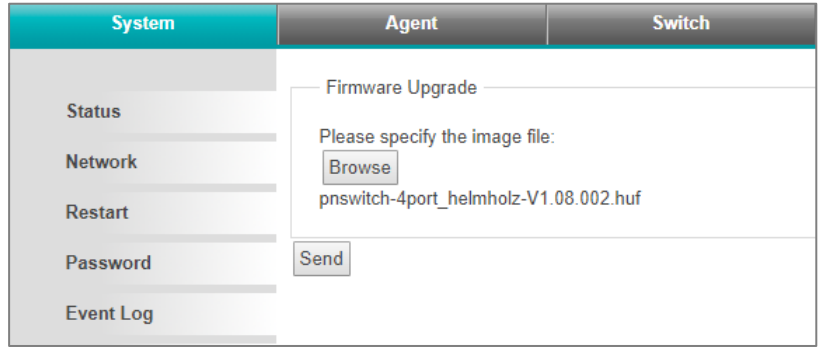

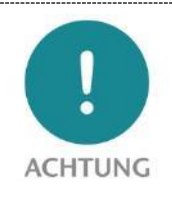

Ein Unterbrechen der Spannungsversorgung während des Update-Vorgangs kann das Gerät in einen unbrauchbaren Zustand bringen. Das Gerät muss dann zur Reparatur eingeschickt werden.

#### <span id="page-26-0"></span>6.2.7 Uhrzeit Einstellungen

Die Uhrzeit des PROFINET-Switches kann eingestellt werden. Verwendung findet sie bei der Anzeige von Systemereignissen.

Die Synchronisierung mit der Realzeit (UTC) kann manuell oder mit SNTP erfolgen.

Die Anpassung an die lokale Zeitzone erfolgt über einen Zeitzonen-Offset (-720 bis 840 Minuten).

Zur Berücksichtigung der Sommerzeit kann für jedes Jahr der Tag und die Stunde (24h-Format) konfiguriert werden, in der die Sommerzeit (+ 1 Stunde) anfängt und endet.

Die Konfiguration der Uhrzeit kann unter "Time" (Sektion System) angezeigt und geändert werden. Abhängig vom gewählten Synchronisations-Modus stellt sich die Webseite unterschiedlich dar.

Die Formulare für grundlegende Einstellungen ("Base Configuration") und die Einstellungen zur Sommerzeit ("Daylight Saving Time") sind immer vorhanden.

Wenn manuelle Synchronisation gewählt wurde, erscheint ein Formular mit dem die aktuelle Systemzeit (UTC) angezeigt und geändert werden kann.

Wenn "SNTP Poll" als Synchronisation gewählt wurde, erscheint ein Formular, mit dem der SNTP-Server, das reguläre Intervall und das Wiederholungs-Intervall im Fehlerfall in Sekunden angezeigt und konfiguriert werden können.

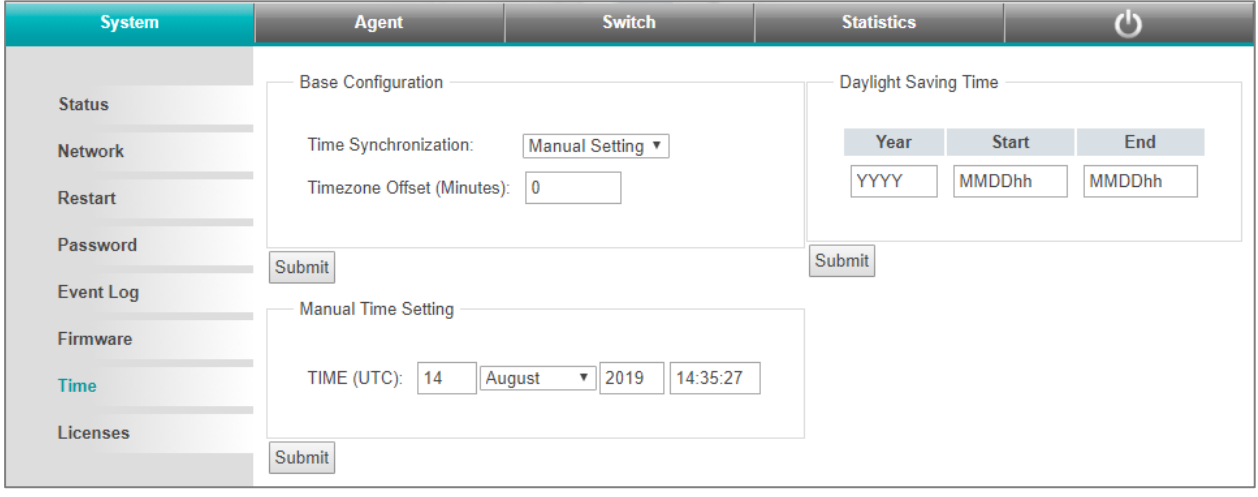

## <span id="page-27-0"></span>6.3 Menü Agent

#### <span id="page-27-1"></span>6.3.1 Ethernet-basierte Administration

Der Zugang über Ethernet ist passwortgeschützt und es existiert ein Timeout für Web-Sessions.

Wenn 0 Minuten als Timeout konfiguriert ist, findet kein Timeout statt. Es kann konfiguriert werden, ob der Systemstatus im Webinterface auch ohne Login angezeigt werden soll.

#### <span id="page-27-2"></span>6.3.2 Web

Das Formular zum Anzeigen und Ändern der Einstellungen für die Ethernet-basierte Administration befindet sich unter "Web" (Sektion Agent).

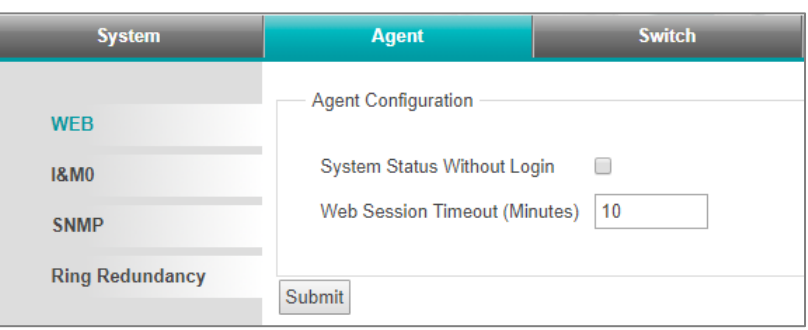

#### <span id="page-27-3"></span>6.3.3 Identifikation und Wartung

Die Angaben zur Identifikation und Wartung (I&M) umfassen die PROFINET Vendor ID, die Bestellnummer, die Seriennummer sowie Angaben zur Hardware- und Firmware-Version.

Die Angaben werden unter "I&M" (Sektion Agent) angezeigt.

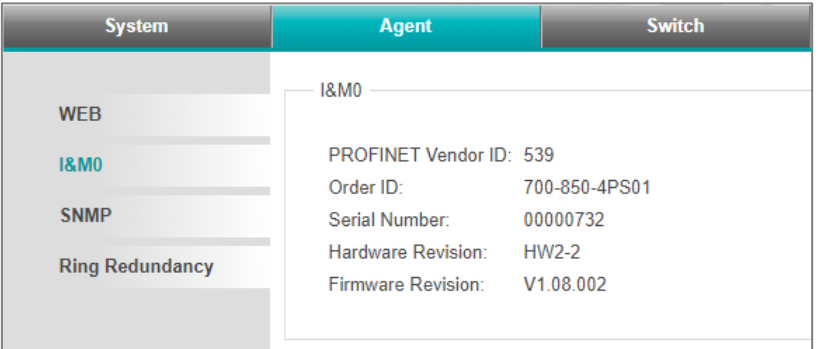

#### <span id="page-27-4"></span>6.3.4 SNMP

SNMP (Simple Network Management Protocol) ist ein IP-basiertes Protokoll zur Überwachung und Steuerung von Netzwerkkomponenten.

Folgende SNMP-Attribute können angezeigt und geändert werden:

- System Contact (SNMP-OID: 1.3.6.1.2.1.1.4)
- System Name (SNMP-OID: 1.3.6.1.2.1.1.5)
- System Location (SNMP-OID: 1.3.6.1.2.1.1.6)

Die Attribute können unter "SNMP" (Sektion Agent) angezeigt und geändert werden.

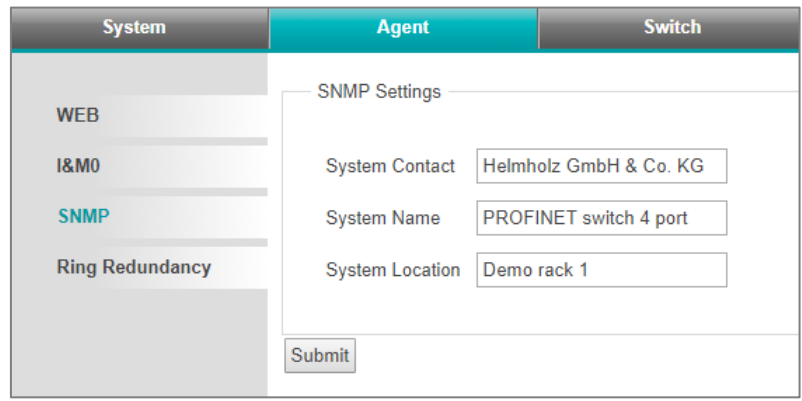

## <span id="page-28-0"></span>6.3.5 Topologie ("Ring Redundancy")

Der PROFINET-Switch kann in einer Ring-Topologie als MRP-Client eingesetzt werden. Änderung an den Topologie-Einstellungen sind nur möglich, solange keine PROFINET-IO- Verbindung besteht.

l

Die Einstellungen zur Topologie können unter "Ring Redundancy" (Sektion Agent) angezeigt und geändert werden.

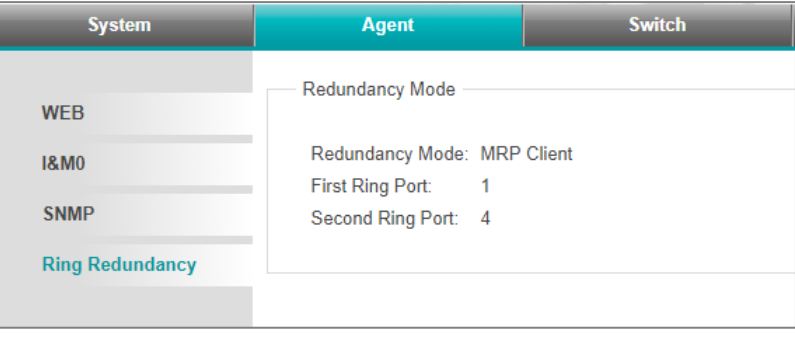

## <span id="page-29-0"></span>6.4 Menü Switch

#### <span id="page-29-1"></span>6.4.1 Port Status

Der aktuelle Status und die Einstellungen der Ethernet-Ports können abgefragt und geändert werden.

Das Formular zur Anzeige des Portstatus und zum Ändern der Port-Einstellungen befindet sich unter "Port Status" (Sektion Switch).

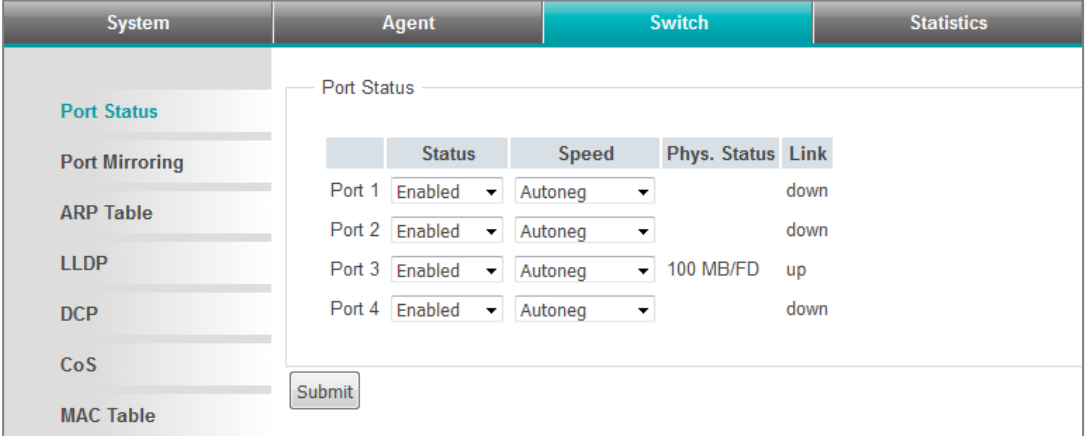

Ein Port kann ein- oder ausgeschaltet, d.h. deaktiviert, sein.

Ein Port kann mit Autonegotiation ("auto") oder mit 100 MBit/Vollduplex ("100f") arbeiten:

Bei "auto" geht der Etablierung der Ethernet-Verbindung ein Verfahren voraus, bei dem MDI-X aktiviert ist und die Partner gemeinsam eine Geschwindigkeit/Duplex vereinbaren

Bei "100f" haben beide Partner 100 MBit/Vollduplex fest eingestellt und MDI-X ist deaktiviert. Um diese Einstellung zu verwenden, ist daher ein Crosskabel nötig.

Änderungen an den Port-Einstellungen sind nur möglich, solange keine PROFINET-IO-Verbindung besteht.

#### <span id="page-29-2"></span>6.4.2 Port Mirroring

Die Ethernet-Ports des PROFINET-Switches können so eingerichtet werden, dass sie den ein- und ausgehenden Datenverkehr eines anderen Ports spiegeln. Maximal ein Port kann als Spiegel eines anderen eingerichtet werden. Der Port bleibt dabei ohne Einschränkungen für eigenen Datenverkehr verwendbar.

Das Formular zum Anzeigen und Ändern des Port Mirroring befindet sich unter "Port Mirroring" (Sektion Switch).

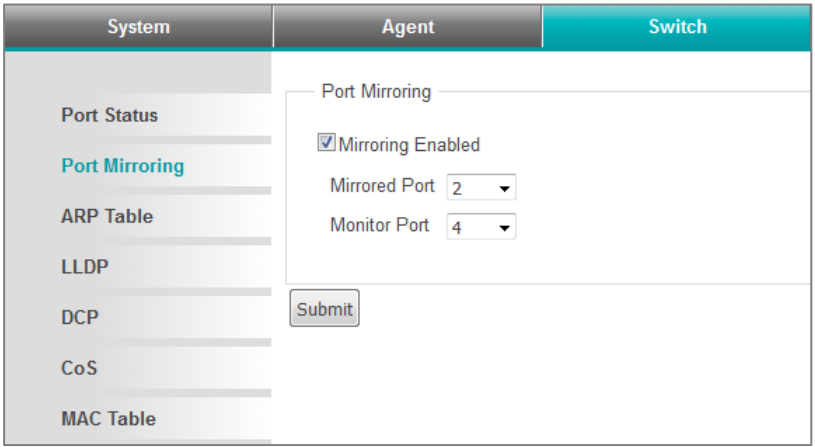

#### <span id="page-30-0"></span>6.4.3 ARP-Tabelle

Die dem PROFINET Switch bekannten IP-Adressen und ihre zugehörigen MAC-Adressen können abgefragt werden. Die Abfrage berücksichtigt nur IP-Adressen von Geräten, mit denen der PROFINET-Switch über IP kommuniziert.

Die Abfrage ARP-Tabelle findet sich bei "ARP Table" (Sektion Switch).

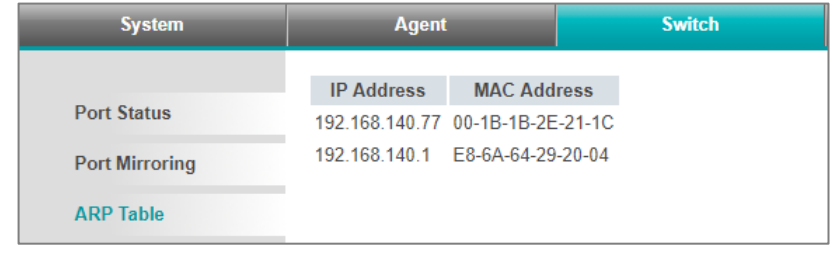

#### <span id="page-30-1"></span>6.4.4 LLDP

PROFINET-Geräte senden in periodischen Abständen sogenannte LLDP-Frames an die Geräte, mit denen sie über Ethernet verbunden sind. Auf die Weise erhalten PROFINET-Geräte Informationen darüber, mit wem genau sie verbunden sind. Diese Informationen werden vorgehalten und bilden die Grundlage zur Ermittlung der Netztopologie.

Wenn es sich bei dem angeschlossenen Gerät nicht um ein PROFINET-Gerät handelt, kann das Versenden der LLDP-Frames und das Vorhalten entsprechender Informationen zu Problemen führen. Deshalb kann diese Funktion pro Port deaktiviert werden.

Änderungen an der LLDP-Einstellung sind nur möglich, solange keine PROFINET-IO-Verbindung besteht.

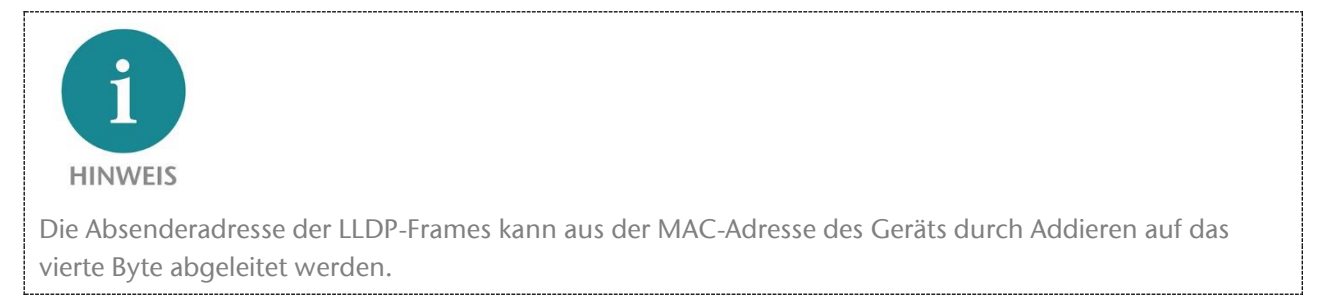

Beispiel für einen 4-Port Switch: Gerät: 24-EA-40-20-00-00 Port 1: 24-EA-40-21-00-00 Port 2: 24-EA-40-22-00-00 Port 3: 24-EA-40-23-00-00 Port 4: 24-EA-40-24-00-00

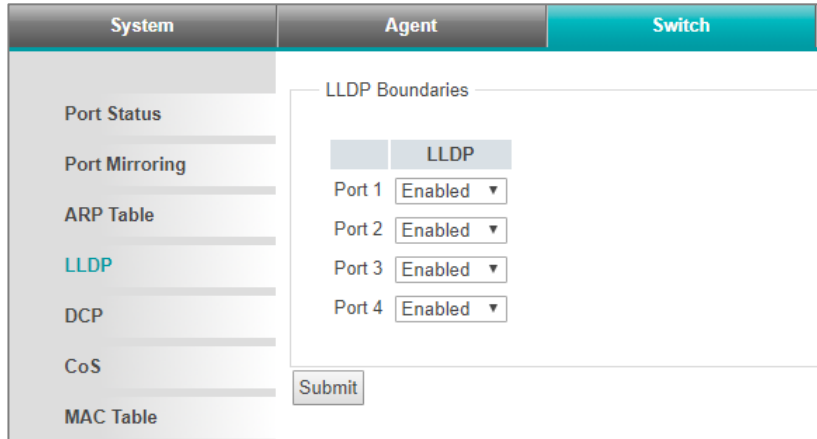

Das Formular zum Abfragen und Ändern der LLDP-Einstellungen befindet sich unter "LLDP" (Sektion Switch).

### <span id="page-31-0"></span>6.4.5 DCP

Mit dem DCP-Protokoll lassen sich PROFINET-Geräte in einem Netzwerk erkennen und mit grundlegenden Parametern wie IP-Adresse und Gerätename versehen. Dafür werden DCP-Frames an alle Ports weitergeleitet.

Wenn die Weiterleitung an einen bestimmten Port unerwünscht ist, kann sie ausgeschaltet werden. Der Empfang von DCP-Frames an diesem Port ist davon unberührt. Änderungen an der DCP-Einstellung sind nur möglich, solange keine PROFINET-IO-Verbindung besteht.

Das Formular zum Abfragen und Ändern der DCP-Einstellungen befindet sich unter "DCP" (Sektion Switch).

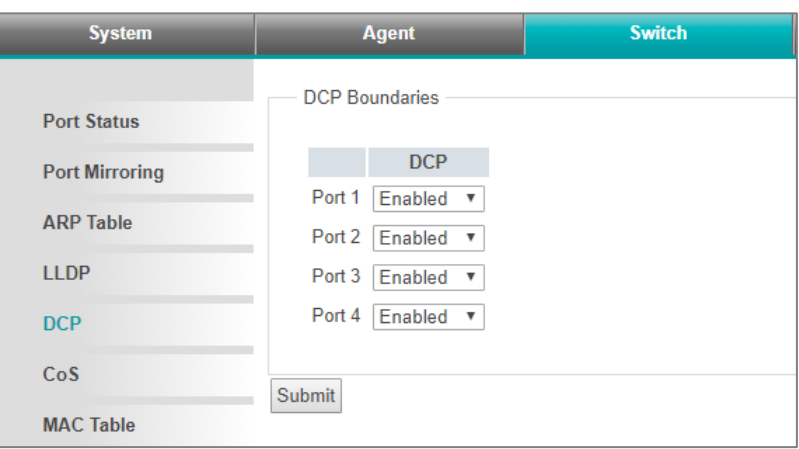

#### <span id="page-31-1"></span>6.4.6 Bevorzugte Weiterleitung zeitkritischer Daten ("CoS")

Zeitkritische PROFINET-Daten werden als Ethernet-Frames mit IEEE 802.1q-Header verschickt. In diesem Header befinden sich IEEE 801.2p-Daten, die eine Prioritätsangabe (PCP) enthält.

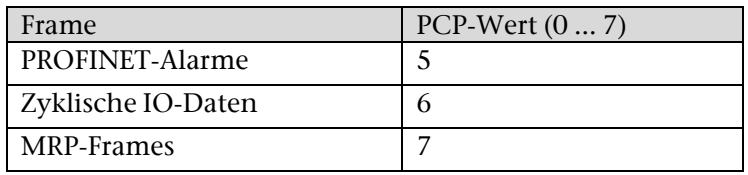

Bei PROFINET sind folgende PCP-Werte in Verwendung:

Der PROFINET-Switch kann diese Prioritätsangabe zur bevorzugten Weiterleitung verwenden. Das ist insbesondere dann von Bedeutung, wenn mitunter größere Datenvolumen den Switch passieren, die weniger zeitkritisch sind. Die Konfiguration ermöglicht eine Zuordnung der Prioritätsangaben auf vier Warteschlagen. Die Warteschlangen tragen die Nummern 0 bis 3 mit 0 als geringster und 3 als höchster Priorität. Ethernet-Frames ohne IEEE 802.1q-Header werden der Warteschlange 0

zugeordnet.

Die werksseitige Voreinstellung gewährleistet eine bevorzugte Weiterleitung zeitkritischer PROFINET- Daten.

Das Formular zum Abfragen und Ändern der Warteschlangen-Zuordnung befindet sich unter "CoS" (Sektion Switch).

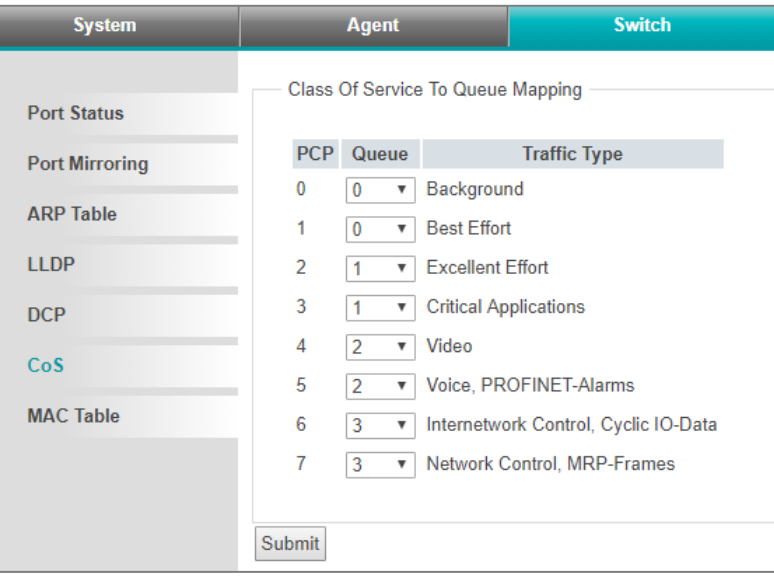

### <span id="page-32-0"></span>6.4.7 Weiterleitungsregeln ("MAC Table")

Die Weiterleitung von Ethernet-Frames erfolgt auf der Grundlage von Weiterleitungsregeln. Eine solche Regel besteht aus einer MAC-Adresse und den Ports, zu denen Frames mit dieser Zieladresse, weitergeleitet werden. Die aktuell gültigen Weiterleitungsregeln können abgefragt werden.

Zusätzlich zu den vier externen Ports wird auch die Weiterleitung zur internen Schnittstelle des PROFINET-Switches ("C") dargestellt.

Das Formular zum Abfragen der Weiterleitungsregeln befindet sich unter "MAC Table" (Sektion Switch).

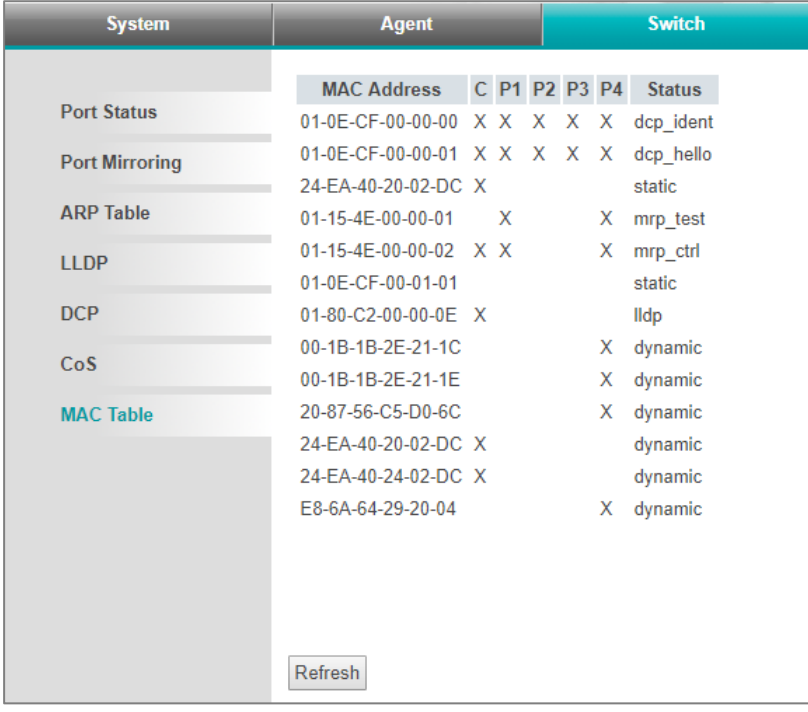

# <span id="page-33-0"></span>6.5 Netzwerkstatistiken ("Statistics")

Der PROFINET-Switch sammelt statistische Daten pro Port über den Typ der eintreffenden (RX) und weitergeleiteten (TX) Frames. Als Typen werden unterschieden:

Unicast: Direkt an ein Gerät gerichteter Frame

Multicast: An eine Gruppe von Geräten gerichteter Frame

Broadcast: An alle Geräte im Netzwerk gerichteter Frame

Die Daten lassen sich abfragen und zurücksetzen.

Das Formular zum Abfragen und Zurücksetzen der Daten befindet sich unter "Statistics by Type" (Sektion "Statistics").

### <span id="page-33-1"></span>6.5.1 Statistik zu Übertragungsfehlern

Der PROFINET-Switch sammelt statistische Daten über eingetroffene Frames mit Übertragungsfehlern pro Port.

Hierbei wird unterschieden zwischen:

- Undersize
- Fragment
- Oversize
- Jabber
- Symbol
- CRC
- Alignment

Die Daten lassen sich abfragen und zurücksetzen.

Das Formular zum Abfragen und Zurücksetzen der Daten befindet sich unter "Statistics by Error" (Sektion "Statistics").

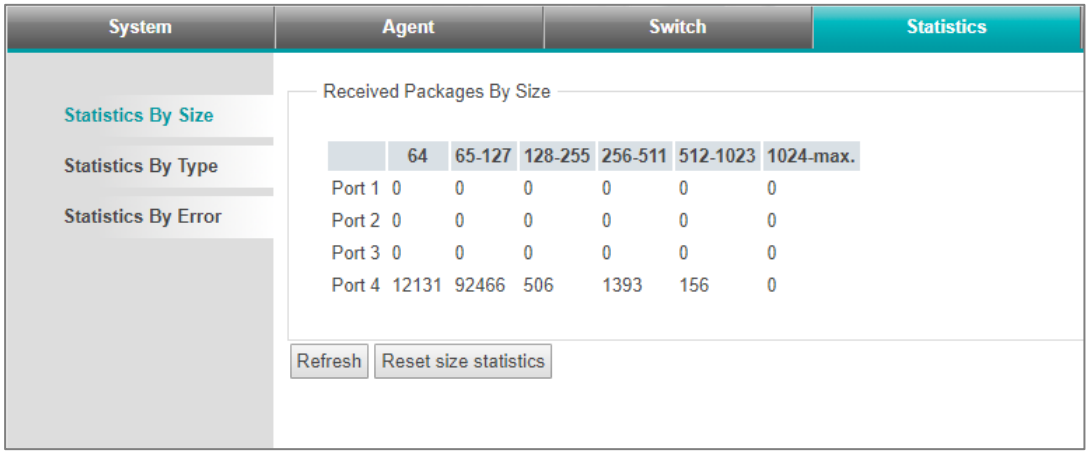

# <span id="page-34-0"></span>6.6 Webinterface-Logout

Um die Webinterface-Session zu beenden und sich aus dem PROFINET-Switch aus zu loggen, muss der letzte Button im Webinterface angeklickt werden.

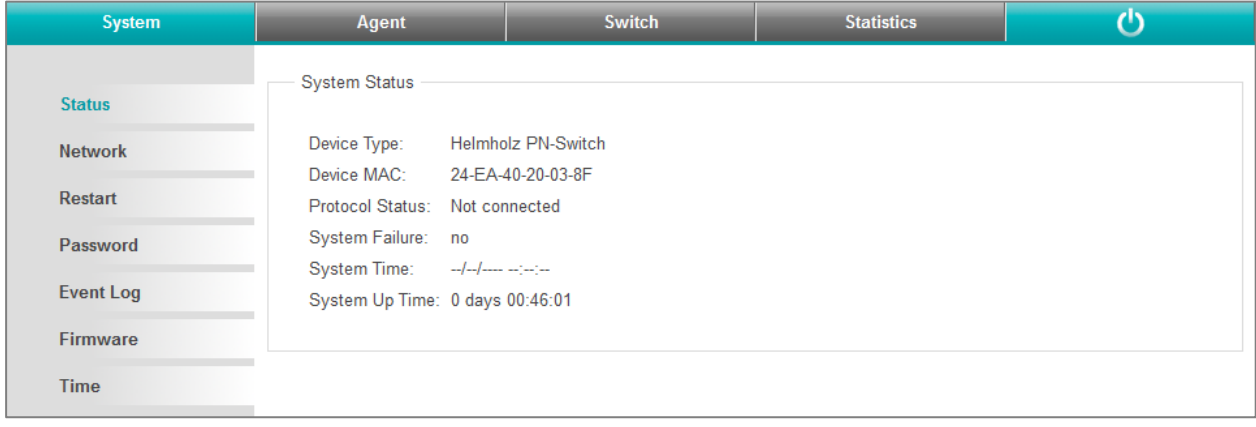

# <span id="page-35-0"></span>7 FAQ

## <span id="page-35-1"></span>7.1 Warum benötigt man für ein PROFINET-Netzwerk einen PROFINET-Switch?

Ein PROFINET-Switch behandelt PROFINET-Telegramme mit der höchsten Priorität und sorgt dafür, dass es nicht zu Telegrammverlusten kommt und dass der Jitter in der Übertragung gering bleibt. Das sichert die PROFINET-Übertragung und erlaubt präzise Regelungen in PROFINET-Anlagen.

Ein PROFINET-Switch unterstützt Mechanismen zur Nachbarschaftserkennung (LLDP-Protokoll) um die Topologie des Netzwerks erkennen und prüfen zu können. Damit wird sichergestellt, dass der Aufbau und die Netzverkabelung der Anlage korrekt sind.

Ein PROFINET-Switch ermöglicht den Gerätetausch von PROFINET-Komponenten im laufenden Betrieb. Fällt ein PROFINET-Teilnehmer im Betrieb aus, so wird ein Austauschgerät nach dem Einbau anhand seiner Position in der Topologie (durch die PROFINET-Nachbarn) erkannt und automatisch mit seiner IP-Adresse und seinem PROFINET-Namen versehen. Dann kann die CPU das Austauschgerät parametrieren und wieder starten.

Da in Automatisierungsanlagen häufig viele gleichartige Geräte verbaut sind unterstützt die Funktion "Finden von Geräte per LED-Anzeige" die einfach Suche nach einem Teilnehmer.

Um die Ausfallsicherheit von Netzwerken zu erhöhen unterstützen PROFINET-Switche die Ringredundanz Technologie MRP (Media Redundancy Protokoll).

Der Betrieb eines PROFINET-Netzwerks ist aber auch mit unmanaged Switchen möglich.

## <span id="page-35-2"></span>7.2 Ist der PROFINET-Switch "echtzeitfähig"?

Der PROFINET-Switch ist "echtzeitfähig" und unterstützt die PROFINET Realtime-Klasse 2 für einen zyklischen Datenaustausch. PROFINET unterscheidet generell in zwei wesentlichen Realtime - Klassen: RT und IRT.

Bei der "Echtzeitfähigkeit" eines Industriebussystems geht es im Allgemeinen um die zeitliche Genauigkeit der zyklischen IO-Übertragung. Für komplexe und verteilte Automatisierungsaufgaben, insbesondere im Bereich Antriebsregelung, ist es wichtig, dass die zyklische Datenübertragung immer gleichförmig abläuft. Längere Unterbrechungen durch anderen Ethernet-Verkehr, wie z.B. Videokameras oder Projektübertragungen, dürfen das Verhalten des PROFINET IO-Zyklus möglichst nicht beeinflussen.

PROFINET RT (Realtime) nutzt die Standard Technologien von managed Switchen (z.B. QoS) um die wichtigen Ethernet-Telegramme der Buskommunikation gegenüber zeitlich unkritischen Telegrammen immer zu priorisieren.

PROFINET IRT (Isochronous Realtime) nutzt spezielle PROFINET-Switche um das Jitter und den Takt des IO-Zyklus so exakt wie möglich in Netzwerk zu halten und eine taktsynchrone und höchst performante Übertragung zu gewährleisten.

Der Helmholz PROFINET-Switch unterstütz PROFINET RT, jedoch nicht IRT.

## <span id="page-36-0"></span>7.3 Was bedeuten die LEDs BF und SF?

Die "BF"-LED zeigt logische "Busfehler", z.B. dass das Gerät keine Konfiguration empfangen hat, die Konfiguration fehlerhaft ist oder gar keine PROFINET-Kommunikation möglich ist (Netzwerkfehler).

Die "SF"-LED zeigt "Sammelfehler" an. Das kann z.B. eine vorliegende PROFINET Diagnose sein.

## <span id="page-36-1"></span>7.4 Was ist "Gerätetausch im Betrieb" und welche Rolle spielt der PROFINET-Switch hierbei?

Fällt ein PROFINET-Teilnehmer im Betrieb aus, so wird ein Austauschgerät nach dem Einbau anhand seiner Position in der Topologie (durch die PROFINET-Nachbarn) erkannt und automatisch mit seiner IP-Adresse und seinem PROFINET-Namen versehen. Daraufhin kann die CPU das Austauschgerät parametrieren und wieder starten. Die benachbarten PROFINET-Geräte, z.B. der Switch, müssen hierfür PROFINET unterstützen, um diese Funktion zu ermöglichen.

## <span id="page-36-2"></span>7.5 Warum sollten PROFINET-Geräte eine PROFINET-Zertifizierung haben?

Die PNO-Zertifizierung wird von akkreditierten Prüflaboren durchgeführt und ist von der PNO genormt. Die PROFINET-Zertifizierung soll sowohl die normkonforme Funktion der PROFINET-Komponenten gewährleisten und die Interoperabilität von verschiedenen Herstellern in einem PROFINET-Netzwerk sicherstellen.

## <span id="page-36-3"></span>7.6 Was verbirgt sich hinter den PROFINET Conformance Klassen A, B, C?

PROFINET ist in Conformance Klassen (CC) eingeteilt. Die Conformance Klassen definieren sinnvolle Funktionsumfänge und sind damit Entscheidungskriterien für Anlagenbetreiber beim Einsatz von PROFINET-Komponenten.

Durch vorhergehende Festlegung einer Applikation in eine CC kann der Anwender eine Auswahl von Komponenten treffen, die eindeutig definierte Mindesteigenschaften besitzen.

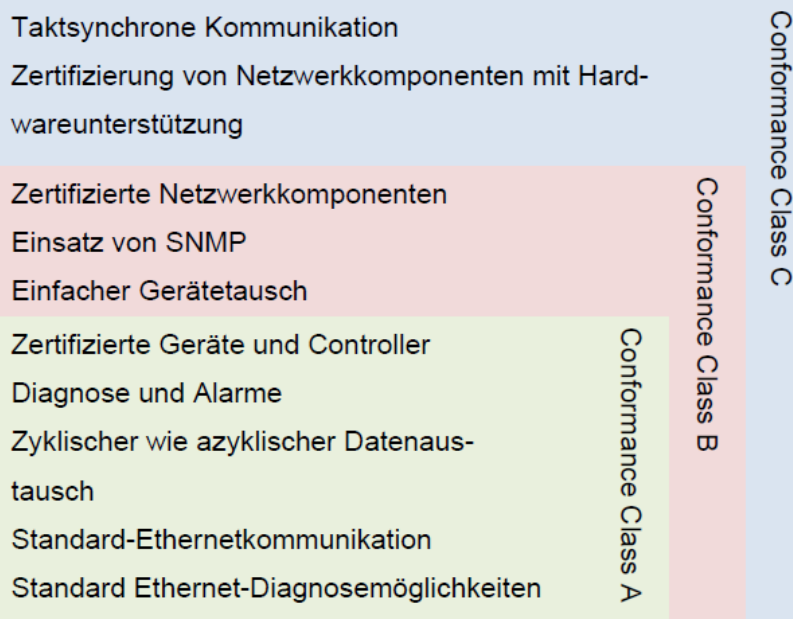

Aus PNO-Dokument "PROFINET Planungsrichtlinie (Order No.: 8.061)"

Weitere Informationen zu den Conformance Klassen entnehmen Sie bitte dem PNO-Dokument "Die PROFINET IO Conformance Classes - Richtlinie für PROFINET IO (Order No.: 7.041)".

# <span id="page-37-0"></span>7.7 Kann der PROFINET-Switch auch 1 GBit übertragen?

Nein, da das PROFINET-Protokoll z.Zt. nur für 100Mbit spezifiziert ist.

## <span id="page-37-1"></span>7.8 Kann der PROFINET-Switch auch mit 10 Mbit betrieben werden?

Ja, der PROFINET-Switch kommuniziert auch mit 10 Mbit Teilnehmern. Für performante und Realtime taugliche Applikationen sind aber 100 Mbit Voraussetzung.

# <span id="page-37-2"></span>7.9 Welche Ethernet Kabeltypen können für PROFINET verwendet werden?

Die Conformance Klassen B und C setzen Ethernet-Kabel gemäß IEC61784-5-3 voraus.

In der Conformance Klasse A können auch andere Kabel (siehe PNO-Dokument "CC-A Cabeling Guide") sowie Wireless-Verbindungen genutzt werden.

## <span id="page-37-3"></span>7.10 Kann man PROFIsafe über den PROFINET-Switch übertragen?

Ja, das PROFIsafe Protokoll betrachtet alle Komponenten zwischen dem PROFIsafe Controller (CPU) und dem PROFIsafe Device als "black channel". Es können somit beliebige Netzwerkteilnehmer und Komponenten in der PROFINET Strecke eingesetzt werden. Sollte es zu Übertragungsstörungen kommen, gehen die PROFIsafe-Komponenten in den sicheren Zustand

## <span id="page-37-4"></span>7.11 Warum hat der PROFINET-Switch eine eigene IP-Adresse und einen PROFINET Namen?

Der PROFINET-Switch ist ein managed Switch. Die IP-Adresse ist notwendig um den Switch als aktive Infrastruktur-Komponente ansprechen zu können. Man kann über die IP-Adresse die Webseite des PROFINET-Switch erreichen und PROFINET-Teilnehmer (z.B. eine CPU oder ein Programmiergerät) können den Switch konfigurieren und Informationen aus dem Switch auslesen.

Im PROFINET wir zur Vereinfachung für die IP-Adresse ein Gerätenamen verwendet werden, welcher in einem Projekt dann synonym für die IP-Adresse steht.

# <span id="page-37-5"></span>7.12 Was sind I&M-Daten?

I&M steht bei PROFINET und auch PROFIBUS für "Identification und Maintenance". Die I&M-Daten enthalten Informationen über den PROFINET-Teilnehmer. Diese sind teilweise vom Hersteller (Bestellnummer, Seriennummer, etc.) können aber auch vom Anwender beschrieben werden (Standort, Servicekontakt, etc.).

Die I&M-Daten aller PROFINET-Teilnehmer können mit Standard Funktionen im Automatisierungsnetzwerk ausgelesen und ausgewertet werden.

Der PROFINET-Switch hat entsprechende I&M-Datensätze.

## <span id="page-37-6"></span>7.13 Kann ich den PROFINET-Switch auch in anderen industriellen Netzwerken ohne PROFINET verwenden?

PROFINET basiert auf dem Ethernet Standard und der PROFINET-Switch kann in normalen TCP/IP-Netzwerken, insbesondere in industriellen Netzwerken, als managed Switch verwendet werden. Hierbei werden die PROFINET spezifischen Funktionen des PROFINET-Switch nicht angesprochen.

Über die Webseite des PROFINET-Switch können allgemeine Ethernet-Funktionen ausgelesen und parametriert werden.

## <span id="page-38-0"></span>7.14 Was passiert bei einem PROFINET-Teilnehmer, wenn die Spannungsversorgung ausfällt?

PROFINET-Teilnehmer besitzen zumeist 2 Ports für die PROFINET-Verkabelung. Die beiden Ports sind durch einen internen 2-port Switch Baustein miteinander verbunden. Fällt die Spannungsversorgung eines PROFINET-Teilnehmers aus, ist die Kommunikation in einer Netzwerklinie an dieser Stelle unterbrochen. Umgehen kann man dieses Problem durch eine Ringverkabelung unter Verwendung der MRP Technologie.

Fällt die Spannungsversorgung eines PROFINET-Switches aus so ist die Kommunikation mit allen an diesem Switch angeschlossenen Teilnehmern nicht mehr möglich.

Dieses Verhalten ist ein ganz wesentlicher Unterschied zu PROFIBUS-Netzwerken!

# <span id="page-38-1"></span>7.15 Wozu benötigt man "Port Mirroring"?

PROFINET ist ein komplexes Kommunikationsprotokoll. In manchen Situationen kann es notwendig sein mit einem Protokollanalyser den Telegrammverkehr mitzulesen und zu interpretieren.

Um in einem Ethernet-Netzwerk mitlesen zu können, kann teure Einkoppel-Hardware verwendet werden, die in die Leitung eingeschleift wird oder in einem Switch einen freien Port als "Mirror-Port" konfiguriert werden. Der Mirror-Port sendet alle Telegramme eines anderen Ports des Switchs als Kopie raus. Am Mirror-Port kann dann ein Gerät oder PC mit entsprechender Analyse-Software laufen.

## <span id="page-38-2"></span>7.16 Weitere Informationen zu PROFINET

Weitere Informationen zu PROFINET können Sie den Dokumentationen "PROFINET Planungsrichtlinie (Order No.: 8.061)", "PROFINET Montagerichtlinie (Order No.: 8.071)" und der "PROFINET Inbetriebnahme Richtlinie (Order No.: 8.081)" entnehmen, die bei der PNO [\(www.profibus.de\)](http://www.profibus.de/) erhältlich sind.

# <span id="page-39-0"></span>8 Technische Daten

# <span id="page-39-1"></span>8.1 PROFINET-Switch 4-Port

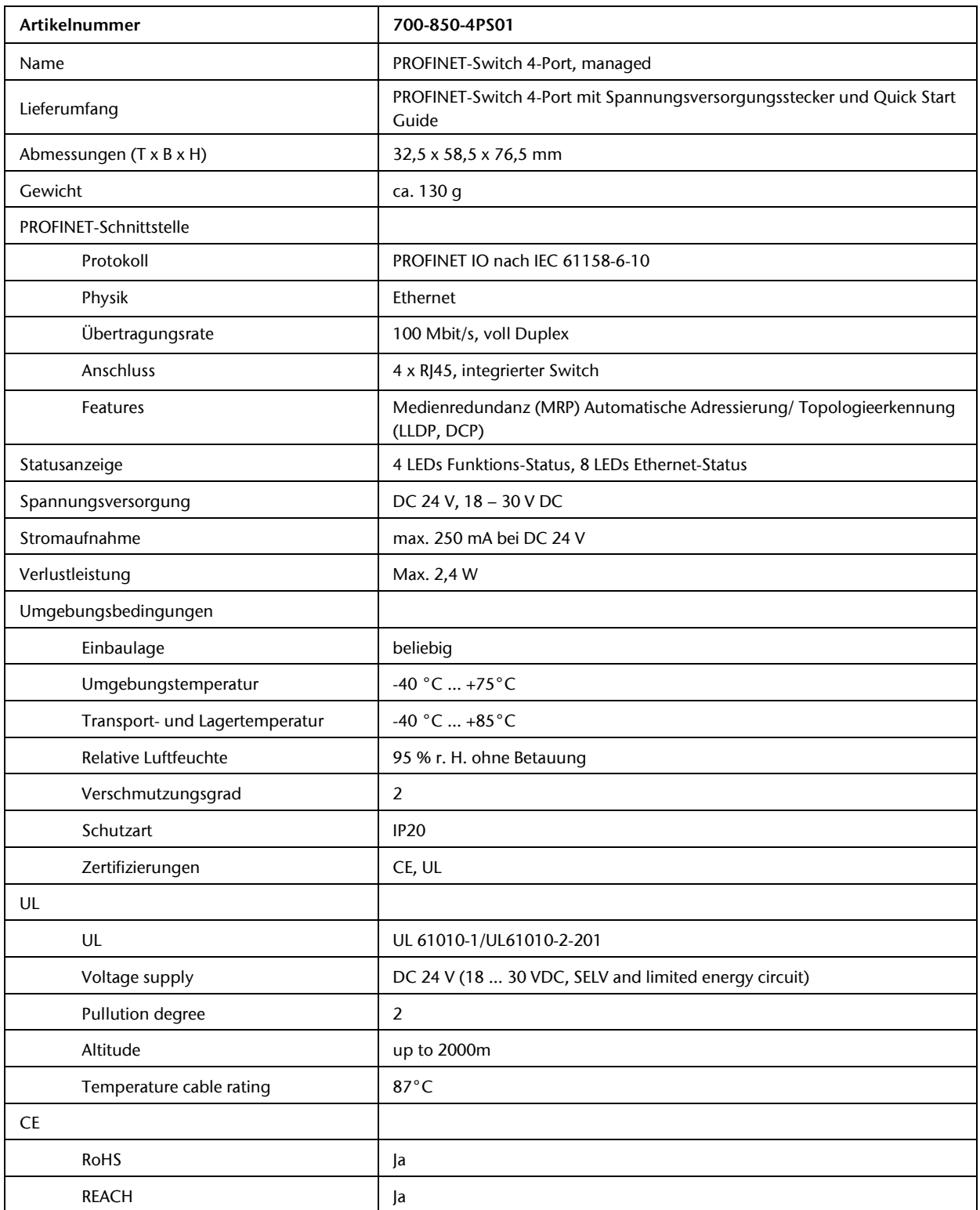

## <span id="page-40-0"></span>8.2 PROFINET-Switch 8-Port

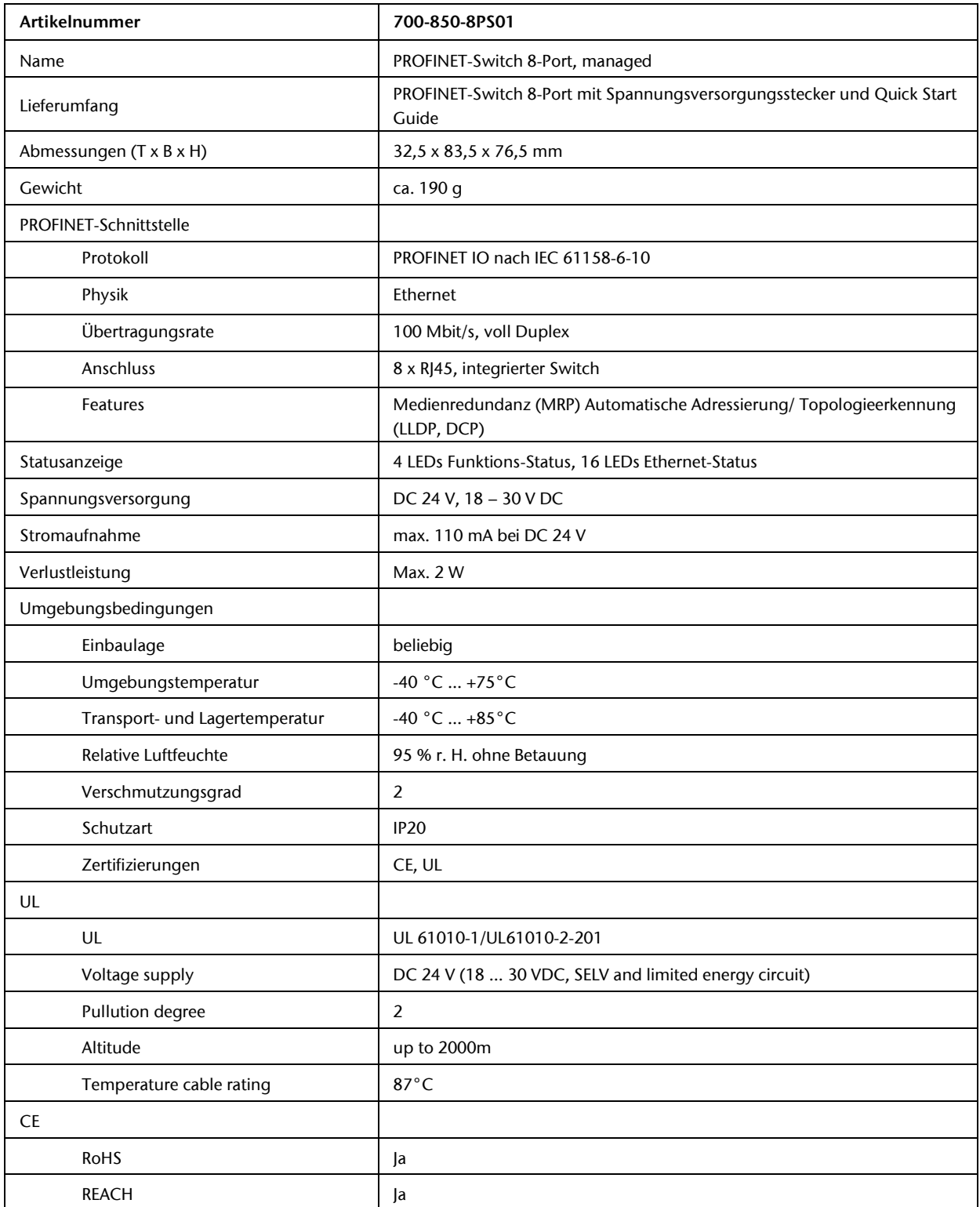

## <span id="page-41-0"></span>8.3 PROFINET-Switch 16-Port

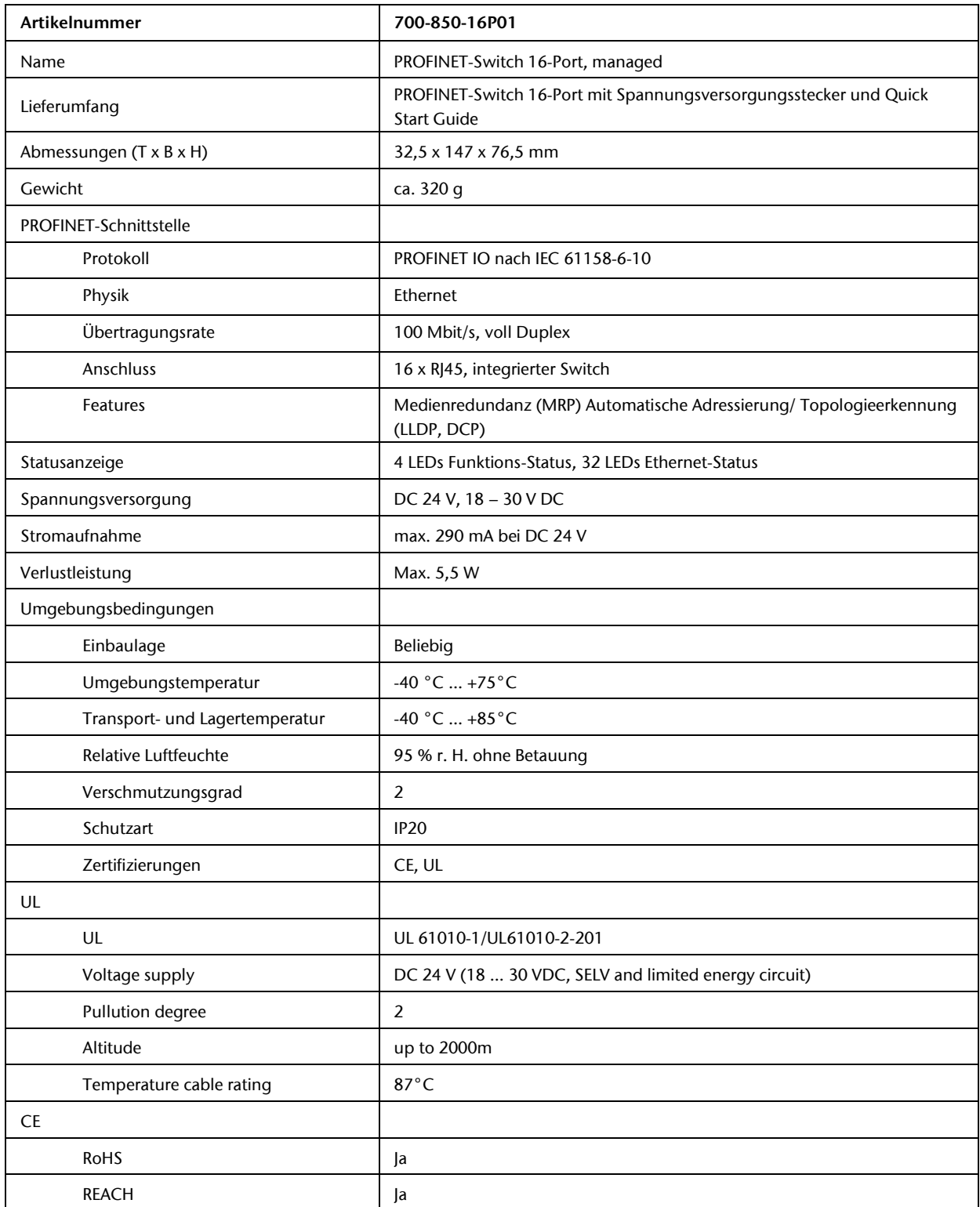

<span id="page-42-0"></span>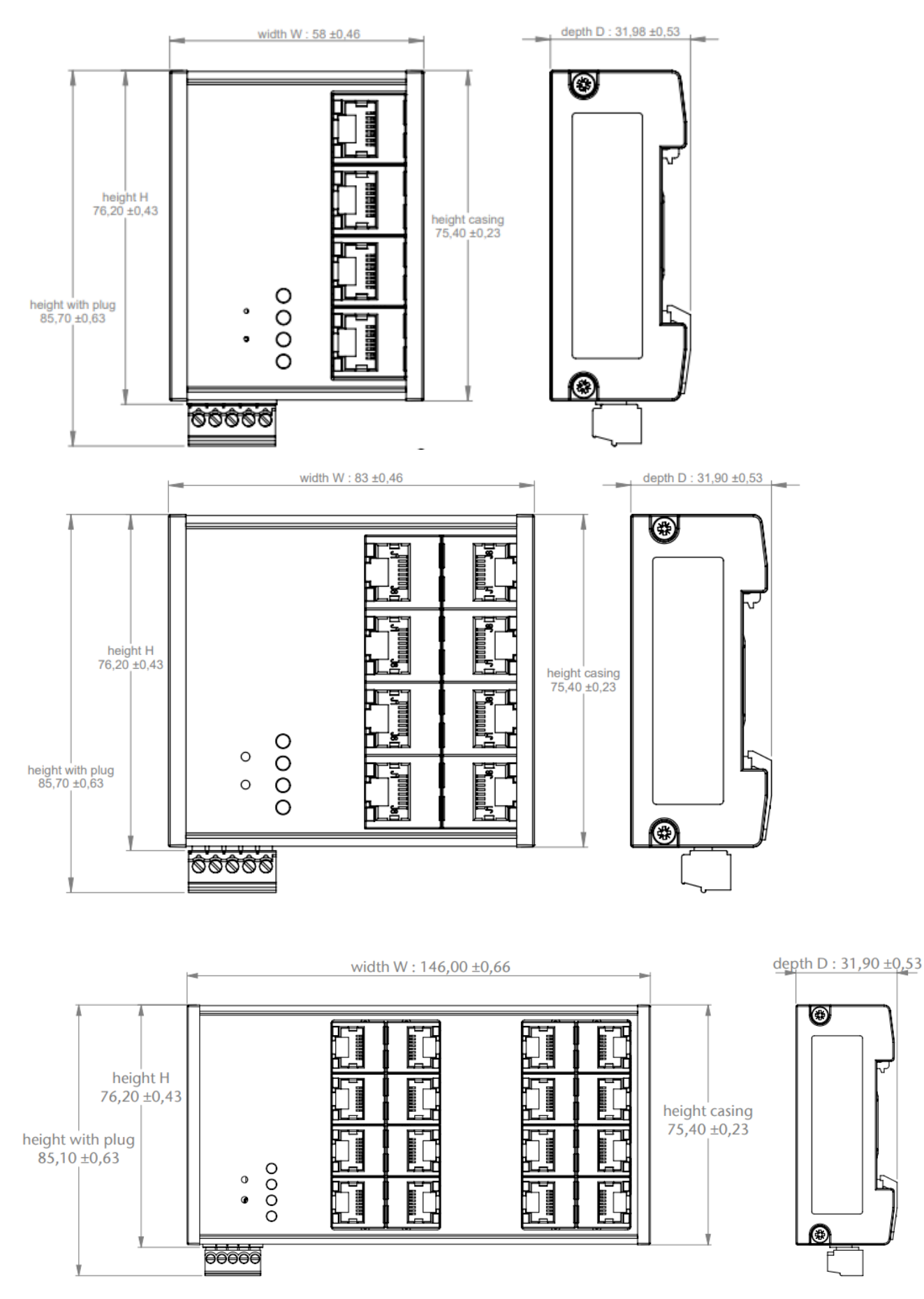